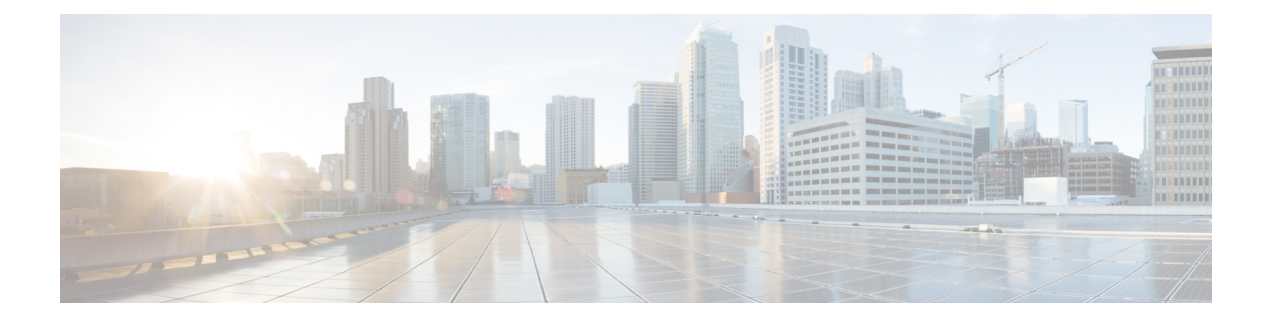

# **BGP Commands**

- [address-family](#page-1-0) ipv4 (BGP), on page 2
- [address-family](#page-2-0) ipv6, on page 3
- [aggregate-address,](#page-2-1) on page 3
- bandwidth [\(policy-map](#page-3-0) class), on page 4
- bgp [always-compare-med,](#page-4-0) on page 5
- bgp bestpath as-path [multipath-relax,](#page-5-0) on page 6
- bgp bestpath [compare-routerid,](#page-6-0) on page 7
- bgp bestpath med [missing-as-worst,](#page-7-0) on page 8
- bgp [deterministic-med,](#page-7-1) on page 8
- bgp [graceful-restart,](#page-8-0) on page 9
- bgp [log-neighbor-changes,](#page-8-1) on page 9
- [bandwidth](#page-9-0) remaining ratio, on page 10
- class [\(policy-map\),](#page-10-0) on page 11
- [distance](#page-11-0) bgp, on page 12
- [exit-address-family](#page-12-0) (bgp), on page 13
- [maximum-paths](#page-13-0) eibgp, on page 14
- neighbor [advertise-map,](#page-13-1) on page 14
- neighbor [advertisement-interval,](#page-14-0) on page 15
- neighbor [description,](#page-15-0) on page 16
- neighbor [ebgp-multihop,](#page-16-0) on page 17
- neighbor ha-mode [graceful-restart,](#page-17-0) on page 18
- neighbor [maximum-prefix](#page-17-1) (BGP), on page 18
- neighbor [next-hop-self,](#page-18-0) on page 19
- neighbor [password,](#page-19-0) on page 20
- neighbor [remote-as,](#page-20-0) on page 21
- neighbor [route-map,](#page-21-0) on page 22
- neighbor [send-community,](#page-22-0) on page 23
- neighbor [shutdown,](#page-22-1) on page 23
- [neighbor](#page-23-0) timers, on page 24
- network (BGP and [multiprotocol](#page-24-0) BGP), on page 25
- police [\(percent\),](#page-24-1) on page 25
- [policy-map,](#page-25-0) on page 26
- [priority](#page-26-0) level, on page 27
- [redistribute](#page-27-0) (IP), on page 28
- [redistribute](#page-29-0) omp (bgp) , on page 30
- [router](#page-30-0) bgp, on page 31
- [timers](#page-31-0) bgp, on page 32

# <span id="page-1-0"></span>**address-family ipv4 (BGP)**

To enter address family or router scope address family configuration mode to configure a routing session using standard IP Version 4 (IPv4) address prefixes, use the **address-family ipv4** command in router configuration or router scope configuration mode. To exit address family configuration mode and remove the IPv4 address family configuration from the running configuration, use the **no** form of this command.

```
address-family ipv4 [ unicast ] [ vrf vrf-name ]
no address-family ipv4 [ unicast ] [ vrf vrf-name ]
```
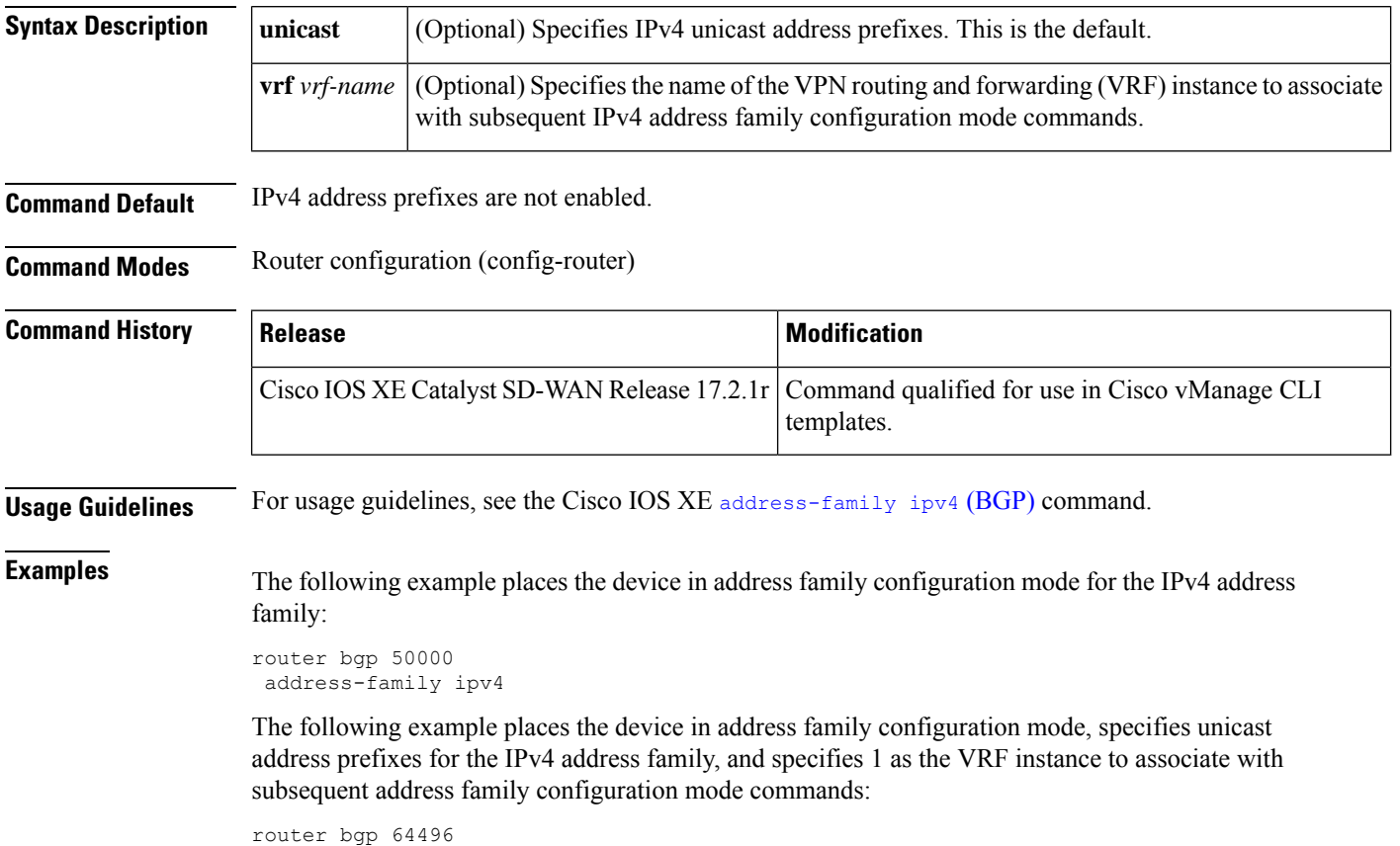

address-family ipv4 unicast vrf 1

## <span id="page-2-0"></span>**address-family ipv6**

To enter address family configuration mode for configuring routing sessions, such as BGP, that use standard IPv6 address prefixes, use the **address-family ipv6** command in router configuration mode. To disable address family configuration mode, use the **no** form of this command.

```
address-family ipv6 [ vrf vrf-name ] [ unicast ]
no address-family ipv6 [ unicast ] [ vrf vrf-name ]
```
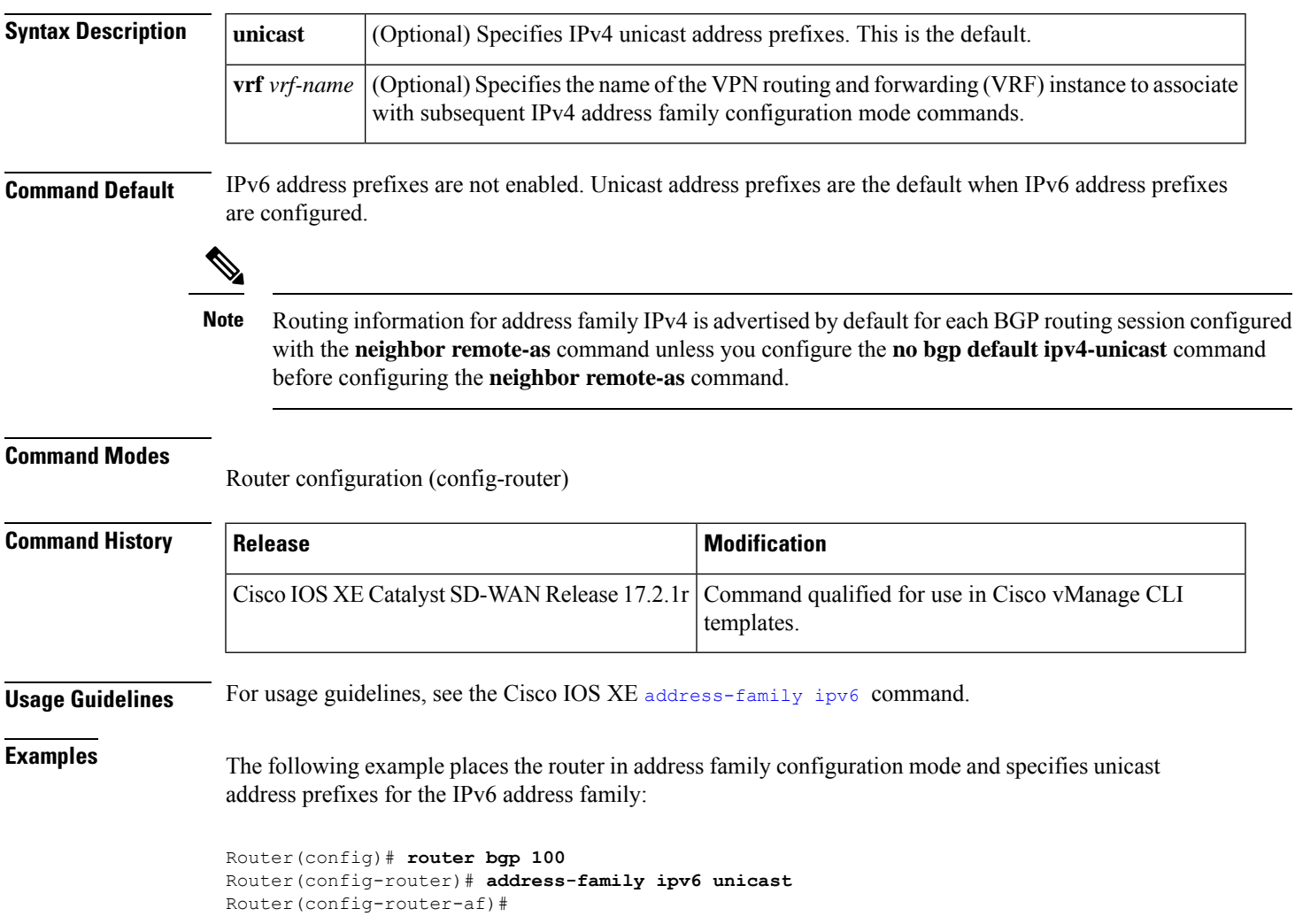

# <span id="page-2-1"></span>**aggregate-address**

To create an aggregate entry in a Border Gateway Protocol (BGP) database, use the **aggregate-address** command in address family or router configuration mode. To disable this function, use the **no** form of this command.

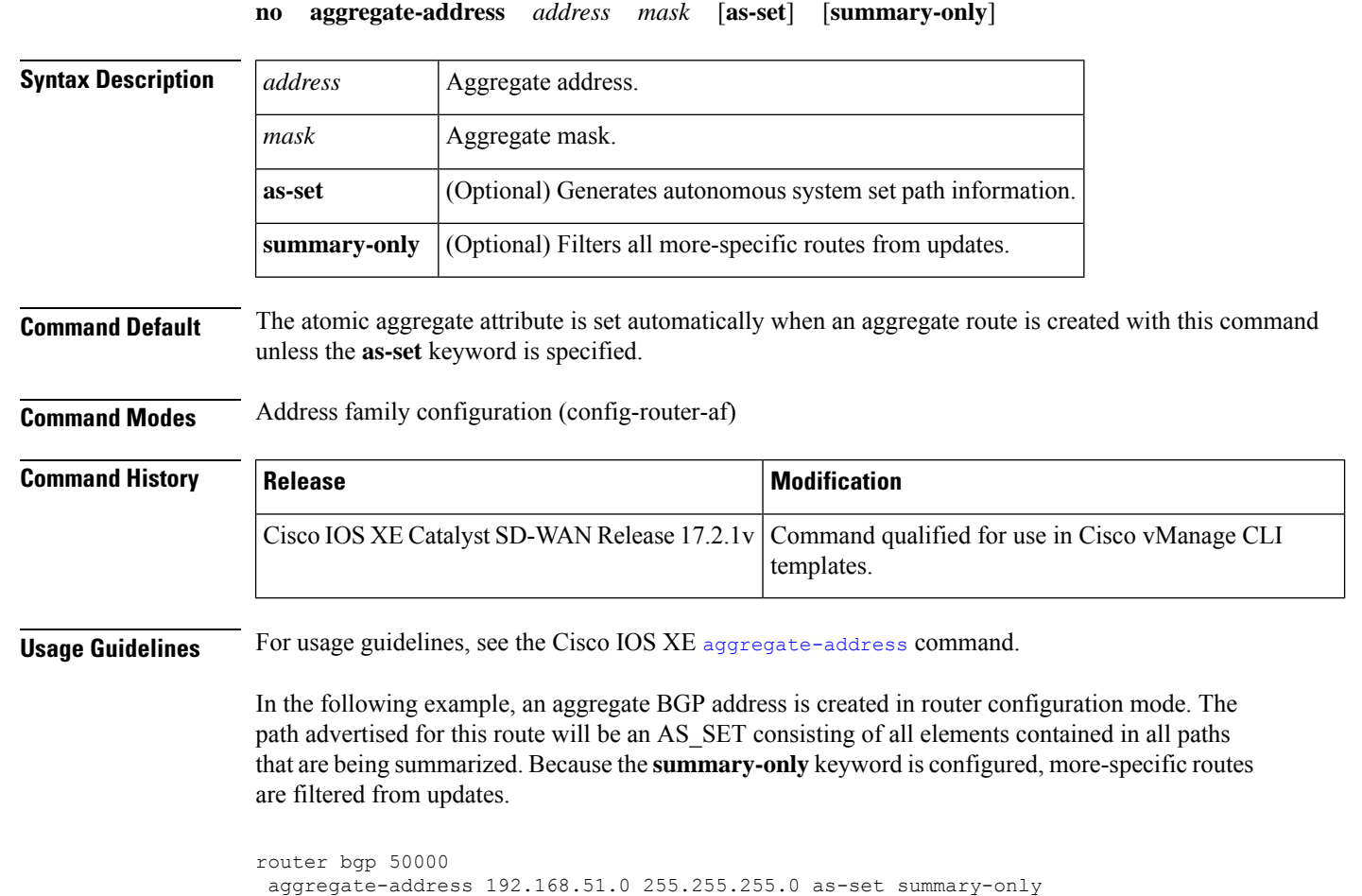

**aggregate-address** *address mask* [**as-set**] [**summary-only**]

## <span id="page-3-0"></span>**bandwidth (policy-map class)**

To specify or modify the bandwidth allocated for a class belonging to a policy map, or to enable ATM overhead accounting, use the **bandwidth** command in QoS policy-map class configuration mode. To remove the bandwidth specified for a class or disable ATM overhead accounting, use the **no** form of this command.

```
bandwidth [ remaining ] percent percentage
no bandwidth
```
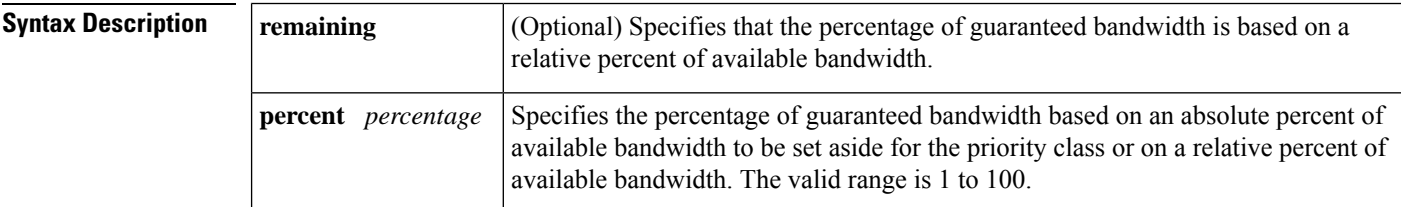

**Command Default** No bandwidth is specified.

### **Command Modes** QoS policy-map class configuration (config-pmap-c) **Command History Release Research Release Release Research Release Research Release Release** Command qualified for use in Cisco vManage CLI templates. Cisco IOS XE Catalyst SD-WAN Release 17.2.1v For usage guidelines, see the Cisco IOS XE bandwidth [\(policy-map](https://www.cisco.com/c/en/us/td/docs/ios-xml/ios/qos/command/qos-cr-book/qos-a1.html#wp1259973318) class) command. **Examples** The following example shows how to create two policy maps called "PMap" and "generic-cos" and configure two class policies in each policy map. policy-map PMap class PMap-super-fast priority level 1 police percent 5 ! class PMap-fast priority level 2 police percent 5 ! ! policy-map generic-cos class cos-map-generic bandwidth remaining percent 5 queue-limit 108 packets ! class class-default bandwidth remaining percent 95

### <span id="page-4-0"></span>**bgp always-compare-med**

! !

To enable the comparison of the Multi Exit Discriminator (MED) for paths from neighbors in different autonomoussystems, use the**bgpalways-compare-med**command in router configuration mode. To disallow the comparison, use the **no** form of this command.

#### **bgp always-compare-med no bgp always-compare-med**

queue-limit 2028 packets

**Syntax Description** This command has no arguments or keywords.

**Command Default** The software does not compare the MED for paths from neighbors in different autonomous systems if this command is not enabled or if the **no** form of this command is entered. The MED is compared only if the autonomous system path for the compared routes is identical.

**Command Modes**

Router configuration (config-router)

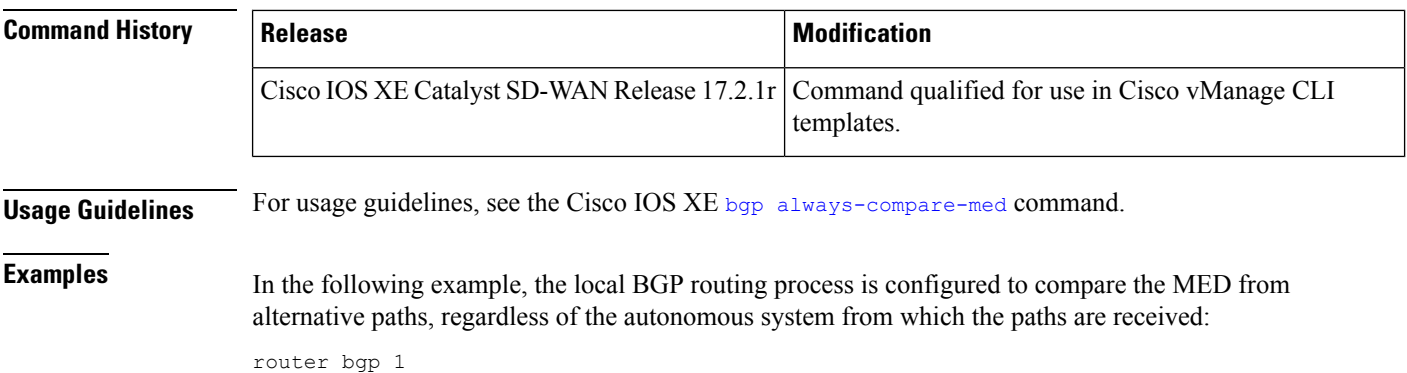

```
bgp always-compare-med
```
## <span id="page-5-0"></span>**bgp bestpath as-path multipath-relax**

To configure a Border Gateway Protocol (BGP) routing process to consider the different autonomous system (AS) paths and load balance multiple paths during best path route selection, use the **bgp bestpath as-path multipath-relax** command in router BGP configuration mode. To return the BGP routing process to the default operation, use the **no** form of this command.

**bgp bestpath as-path multipath-relax**

### **Syntax Description**

This command has no arguments or keywords.

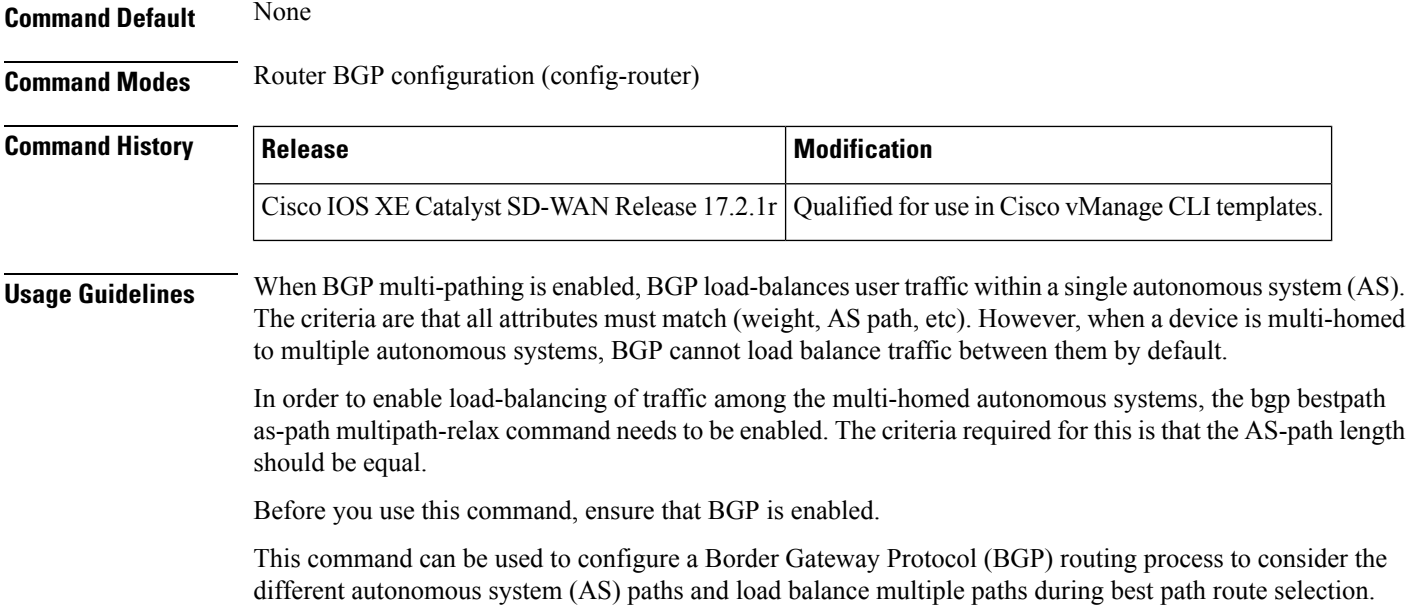

#### **Example**

The following example shows how to configure Border Gateway Protocol (BGP) routing process 65001 to consider the different autonomoussystem (AS) paths and load balance multiple paths during best path route selection.

Router(config)# router bgp 65001 Router(config-router)# bgp bestpath as-path multipath-relax

### <span id="page-6-0"></span>**bgp bestpath compare-routerid**

To configure a Border Gateway Protocol (BGP) routing process to compare identical routes received from different external peers during the best path selection process and to select the route with the lowest router ID as the best path, use the **bgp bestpath compare-routerid** command in router configuration mode. To return the BGP routing process to the default operation, use the **no** form of this command.

**bgp bestpath compare-routerid no bgp bestpath compare-routerid**

**Syntax Description** This command has no arguments or keywords.

**Command Default** The behavior of this command is disabled by default; BGP selects the route that was received first when two routes with identical attributes are received.

#### **Command Modes**

Router configuration (config-router)

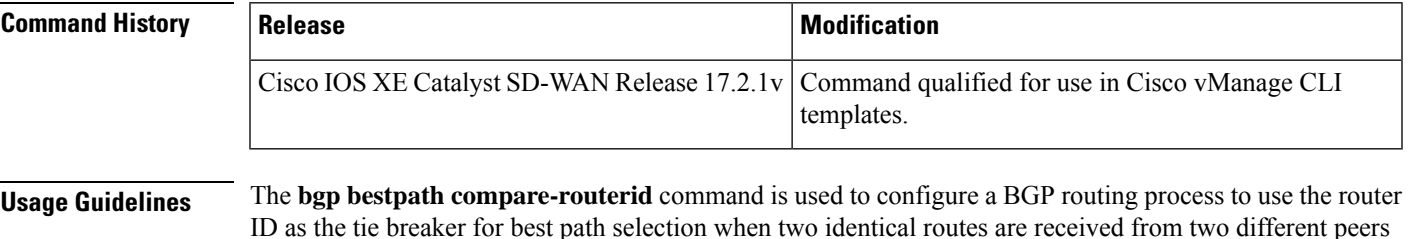

ID as the tie breaker for best path selection when two identical routes are received from two different peers (all the attributes are the same except for the router ID). When this command is enabled, the lowest router ID will be selected as the best path when all other attributes are equal.

**Examples** In the following example, the BGP routing process is configured to compare and use the router ID as a tie breaker for best path selection when identical paths are received from different peers:

> router bgp 50000 bgp bestpath compare-routerid

### <span id="page-7-0"></span>**bgp bestpath med missing-as-worst**

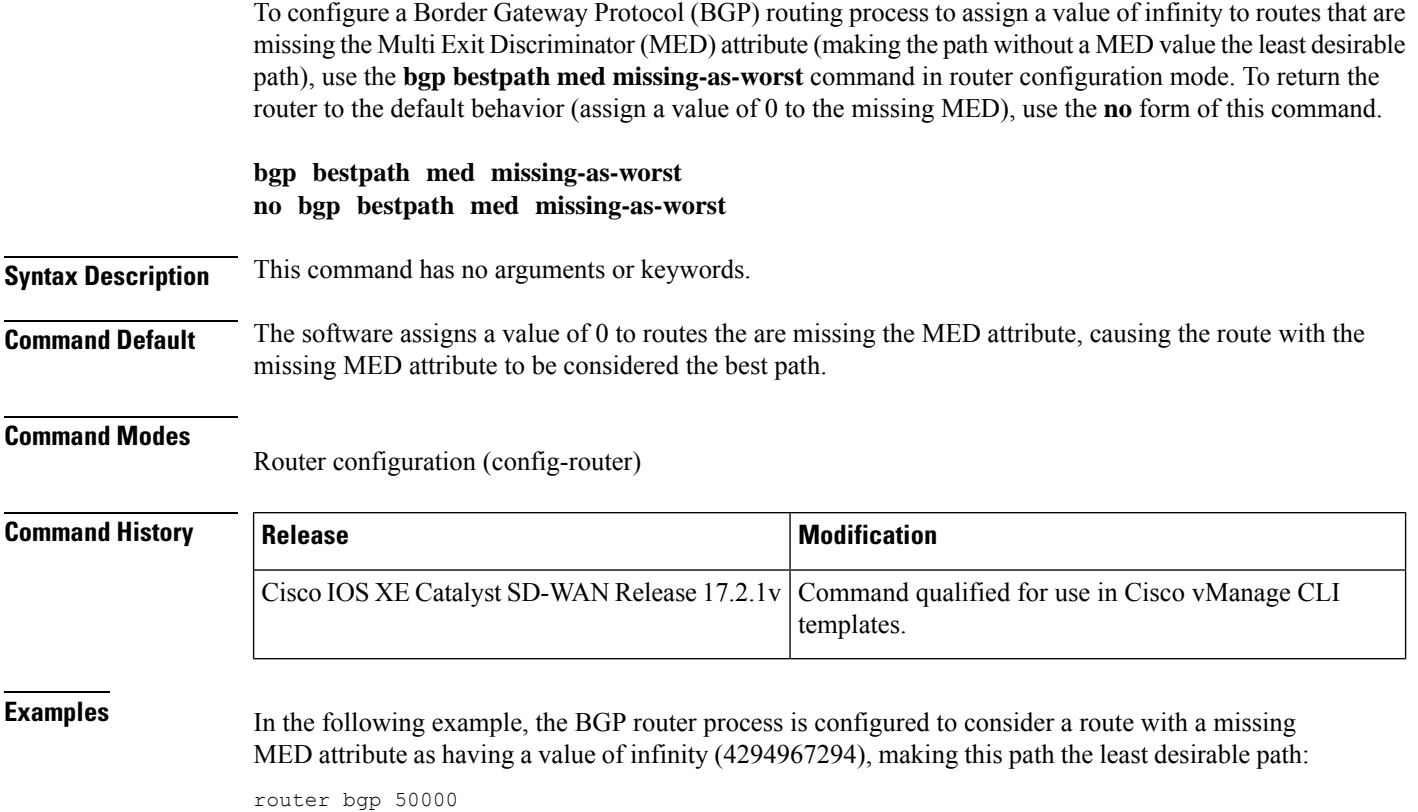

```
bgp bestpath med missing-as-worst
```
## <span id="page-7-1"></span>**bgp deterministic-med**

To enforce the deterministic comparison of the Multi Exit Discriminator (MED) value between all paths received from within the same autonomous system, use the **bgp deterministic-med** command in router configuration mode. To disable the required MED comparison, use the **no** form of this command.

#### **bgp deterministic-med no bgp deterministic-med**

**Syntax Description** This command has no arguments or keywords.

**Command Default** The software does not enforce the deterministic comparison of the MED variable between all paths received from the same autonomous system.

#### **Command Modes**

Router configuration (config-router)

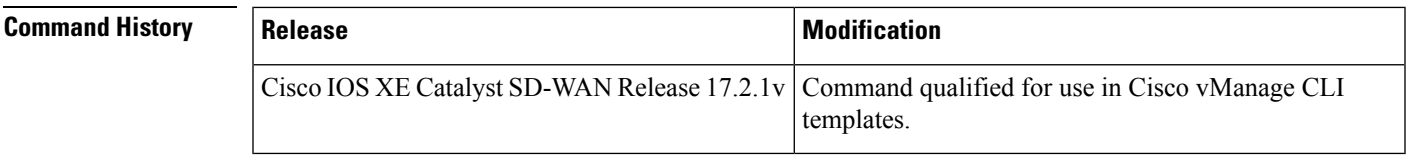

**Examples** In the following example, BGP is configured to compare the MED during path selection for routes advertised by the same subautonomous system within a confederation:

```
outer bgp 50000
bgp deterministic-med
```
### <span id="page-8-0"></span>**bgp graceful-restart**

To enable the Border Gateway Protocol (BGP) graceful restart capability globally for all BGP neighbors, use the **bgp graceful-restart** command in address family or in router configuration mode. To disable the BGP graceful restart capability globally for all BGP neighbors, use the **no** form of this command.

**bgp graceful-restart no bgp graceful-restart**

**Command Default** By default, the restart time is set to 120 seconds and the stalepath time to 360 seconds.

**Command Modes** Address-family configuration (config-router-af)

Router configuration (config-router)

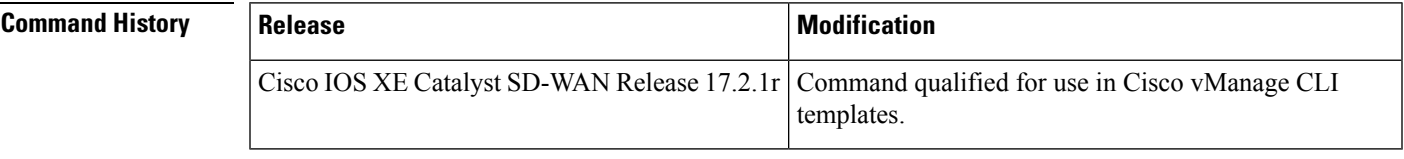

**Usage Guidelines** For usage guidelines, see the Cisco IOS XE bgp [graceful-restart](https://www.cisco.com/c/en/us/td/docs/ios-xml/ios/iproute_bgp/command/irg-cr-book/bgp-a1.html) command.

<span id="page-8-1"></span>

**Examples** In the following example, the BGP graceful restart capability is enabled for AS number 64496 and disabled for the neighbor:

> router bgp 64496 neighbor 10.0.0.1 remote-as 64496 bgp graceful-restart neighbor 10.0.0.1 ha-mode graceful-restart disable

### **bgp log-neighbor-changes**

To enable logging of BGPneighbor resets, use the**bgplog-neighbor-changes** command in router configuration mode. To disable the logging of changes in BGP neighbor adjacencies, use the **no** form of this command.

**bgp log-neighbor-changes**

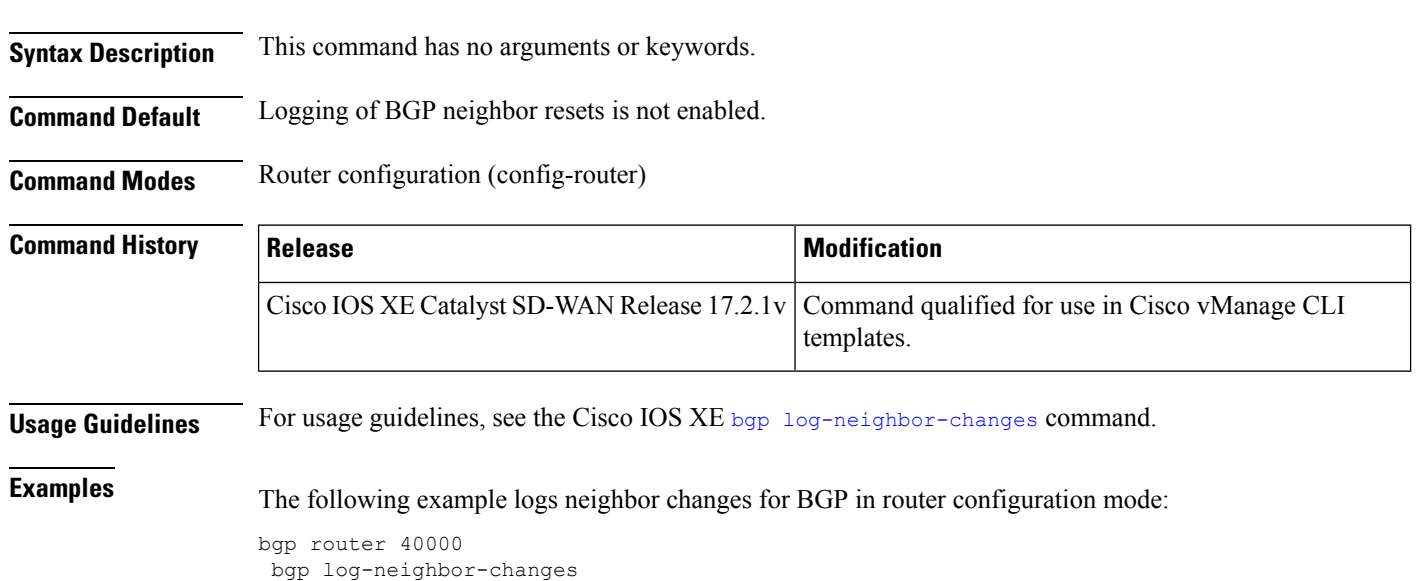

# <span id="page-9-0"></span>**bandwidth remaining ratio**

To specify a bandwidth-remaining ratio for class-level orsubinterface-level queuesto be used during congestion to determine the amount of excess bandwidth (unused by priority traffic) to allocate to nonpriority queues, use the **bandwidth remaining ratio** command in policy-map class configuration mode. To remove the bandwidth remaining ratio, use the **no** form of this command.

**bandwidth remaining ratio** *ratio* **no bandwidth remaining ratio** *ratio*

**no bgp log-neighbor-changes**

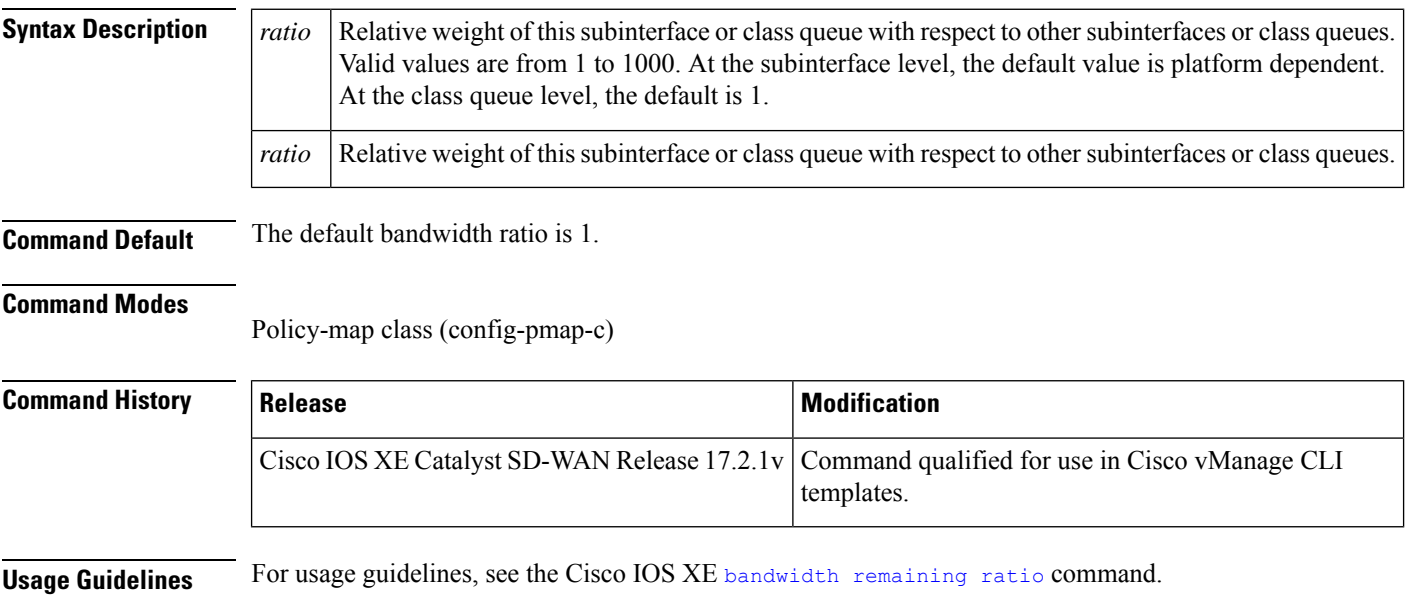

```
Examples class Queue1
                    bandwidth remaining ratio 20
                    random-detect precedence-based
                   !
```
# <span id="page-10-0"></span>**class (policy-map)**

To specify the name of the class whose policy you want to create or change or to specify the default class (commonly known as the class-default class) before you configure its policy, use the **class**command in policy-map configuration mode. To remove a class from the policy map, use the **no** form of this command.

**class** { *class-name* | **class-default** } **no class** { *class-name* | **class-default** }

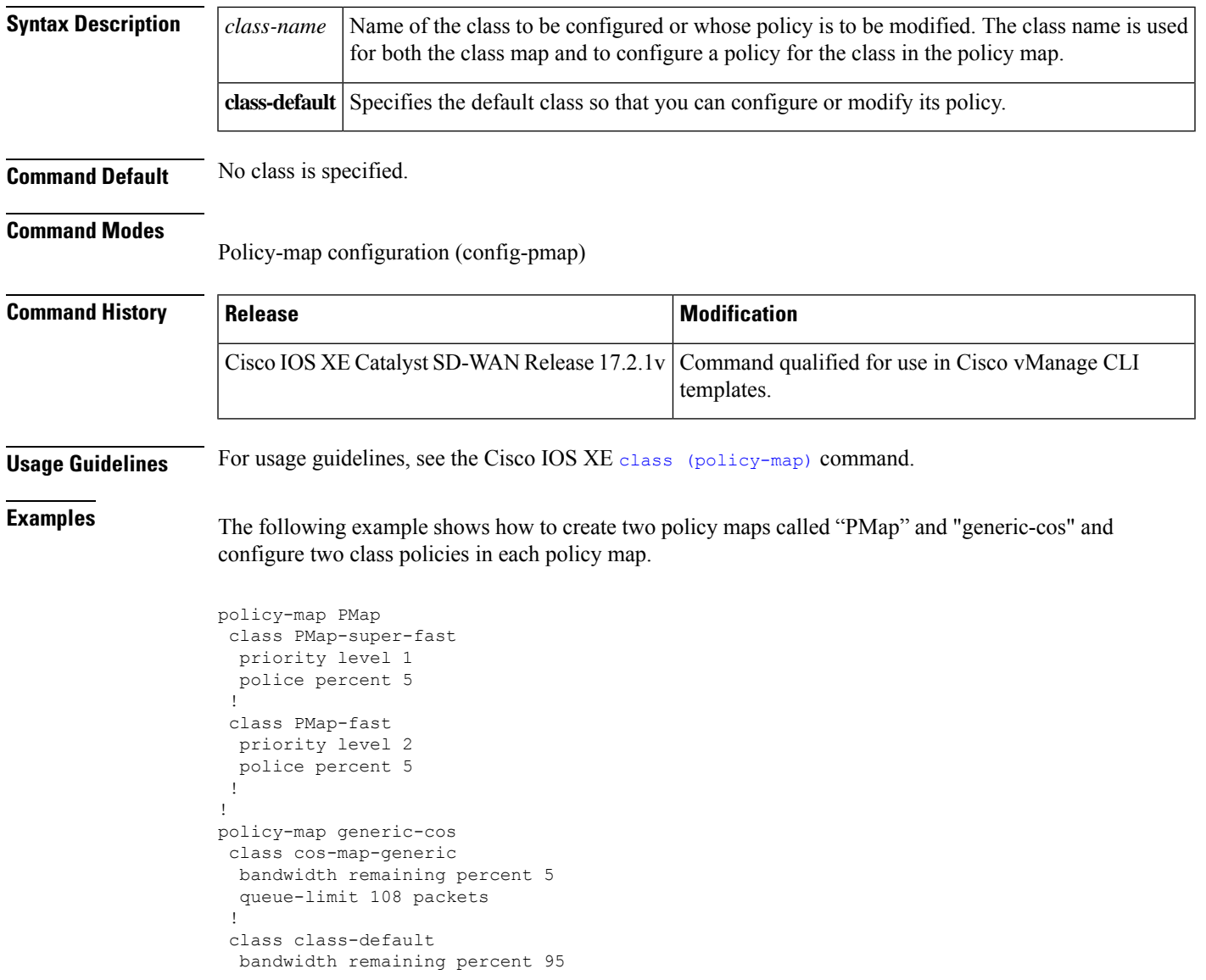

```
queue-limit 2028 packets
!
!
```
# <span id="page-11-0"></span>**distance bgp**

To configure the administrative distance for BGP routes, use the **distance bgp** command in address family or router configuration mode. To return to the administrative distance to the default value, use the **no** form of this command.

**distance bgp** *external-distance internal-distance local-distance* **no distance bgp**

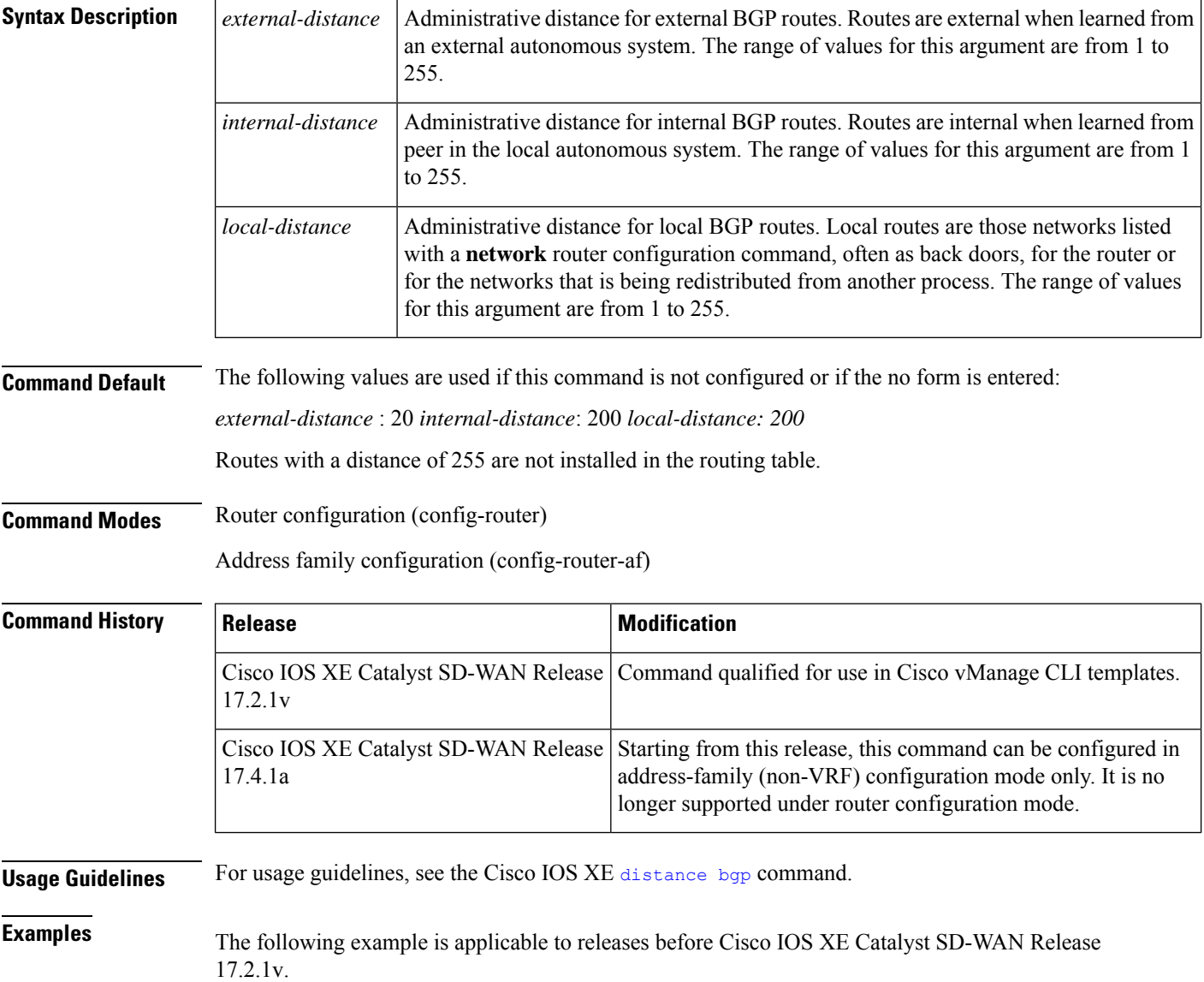

In this example, the external distance is set to 10, the internal distance is set to 50, and the local distance is set to 100:

```
router bgp 50000
 distance bgp 10 50 100
 address family ipv4
  network 10.108.0.0
  neighbor 192.168.6.6 remote-as 123
  neighbor 172.16.1.1 remote-as 47
```
The following example is applicable to Cisco IOS XE Catalyst SD-WAN Release 17.4.1a and later.

```
router bgp 50000
address family ipv4
 network 10.108.0.0
 neighbor 192.168.6.6 remote-as 123
 neighbor 172.16.1.1 remote-as 47
 distance bgp 10 50 100
```
### <span id="page-12-0"></span>**exit-address-family (bgp)**

To exit the BGP address family configuration mode, use the **exit-address-family** command in BGP Address-family configuration mode. There is no **no** form of this command.

**exit-address-family**

### **Syntax Description** This command has no arguments or keywords. **Command Default** None **Command Modes** Address-family configuration (config-router-af) **Command History Release <b>Modification** Cisco IOS XE Catalyst SD-WAN Release 17.2.1r Command qualified for use in Cisco vManage CLI templates. **Usage Guidelines** Cisco routers can use various IP routing protocols, such as Open Shortest Path First (OSPF), Enhanced Interior Gateway Routing Protocol (EIGRP), or Border Gateway Protocol (BGP) to learn routes dynamically. You can configure these routing protocols on your router by entering the router configuration mode and address family configuration mode. You can use this command to exit the BGP address family configuration mode. **Example**

The following example shows exiting from the BGP address family configuration mode.

```
Router(config)# router bgp 65001
Router(config-router)# address-family ipv4
```
Router(config-router-af)# exit-address-family

### <span id="page-13-0"></span>**maximum-paths eibgp**

To enable multipath load sharing among external Border Gateway Protocol (eBGP) and internal BGP (iBGP) routes, use the **maximum-paths eibgp** command in address family configuration mode. To disable multipath load sharing for eBGP and iBGP routes, use the **no** form of this command.

**maximum-paths eibgp** *number-of-paths* **no maximum-paths eibgp** *number-of-paths*

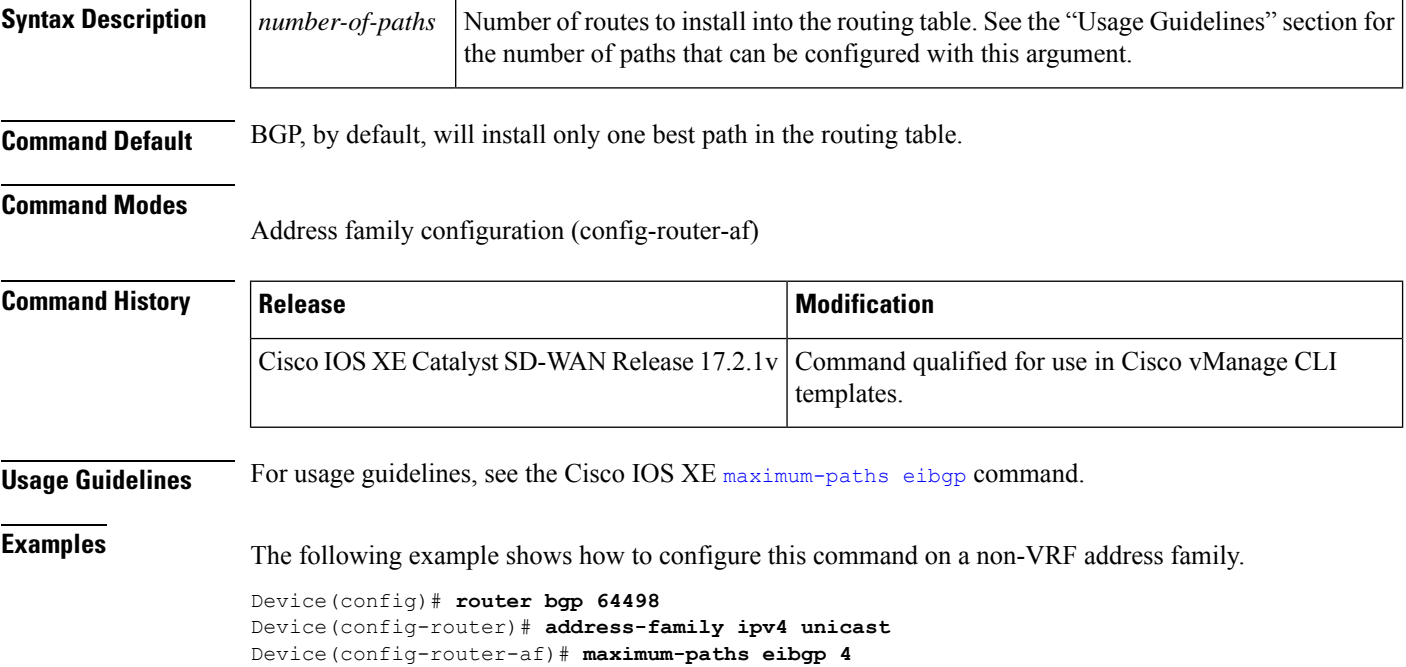

### <span id="page-13-1"></span>**neighbor advertise-map**

To advertise the routes in the BGP table matching the configured route-map, use the **neighbor advertise-map** command in router configuration mode. To disable route advertisement, use the **no** form of this command.

**neighbor** { *ipv4-address* | *ipv6-address* } **advertise-map** *map-name* { **non-exist-map** *map-name* } **no neighbor** { *ipv4-address* | *ipv6-address* } **advertise-map** *map-name* { **non-exist-map**

**Syntax Description**  $\vert$  *ip-address*  $\vert$  Specifies the IPv4 address of the router that should receive conditional advertisements.

*map-name* }

*ip-address*

Ш

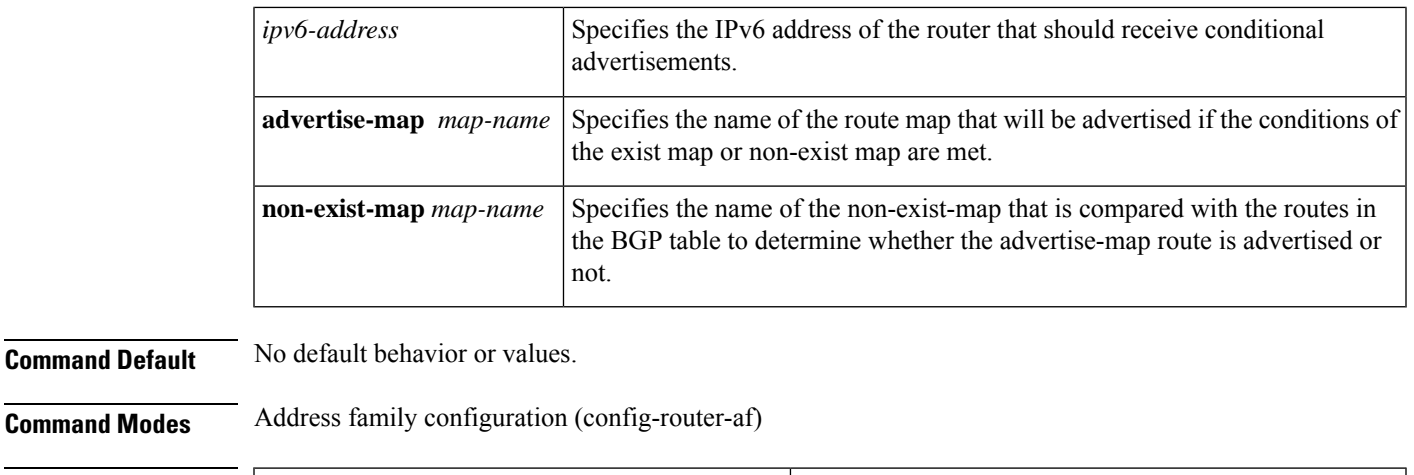

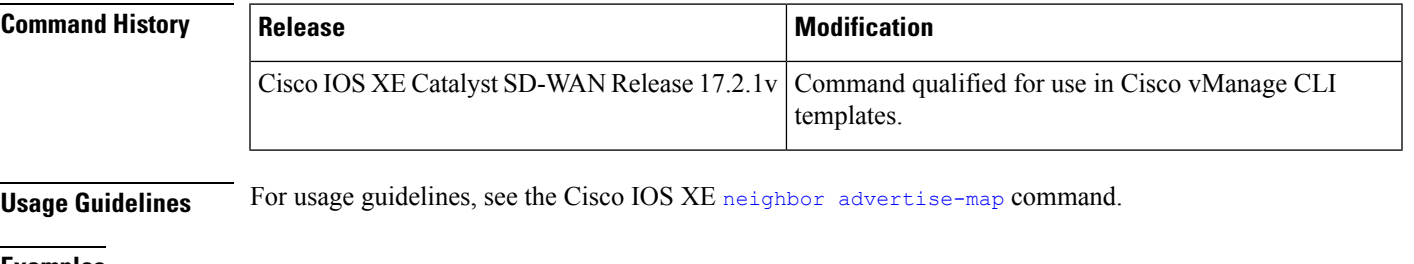

**Examples** The following address family configuration example configures BGP to conditionally advertise a prefix to the 10.1.1.1 neighbor using a non-exist map. If the prefix exists in MAP3 but not MAP4, the condition is met and the prefix is advertised.

```
router bgp 5
address-family ipv4 unicast
 neighbor 10.1.1.1 advertise-map MAP3 non-exist-map MAP4
```
### <span id="page-14-0"></span>**neighbor advertisement-interval**

To set the minimum route advertisement interval (MRAI) between the sending of BGP routing updates, use the **neighbor advertisement-interval** command in address family or router configuration mode. To restore the default value, use the **no** form of this command.

**neighbor** *ip-address* **advertisement-interval** *seconds* **no neighbor** *ip-address* **advertisement-interval** *seconds*

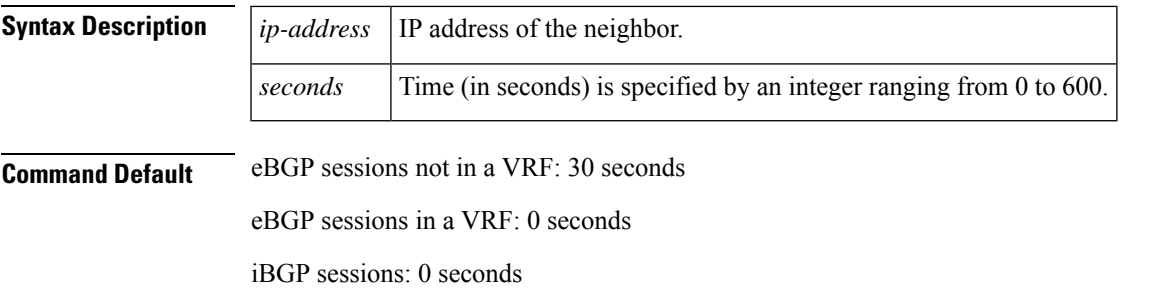

### **Command Modes**

Router configuration (config-router)

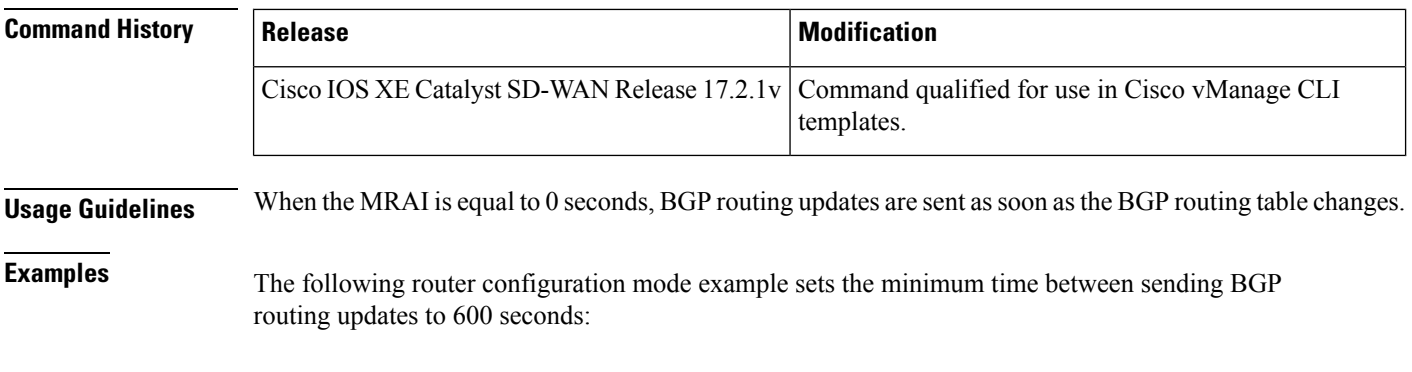

```
router bgp 5
neighbor 10.0.0.1 advertisement-interval 600
```
## <span id="page-15-0"></span>**neighbor description**

To associate a description with a neighbor, use the **neighbor description** command in router configuration mode or address family configuration mode. To remove the description, use the **no** form of this command.

**neighbor** *ip-address* **description** *text* **no neighbor** *ip-address* **description** [*text*]

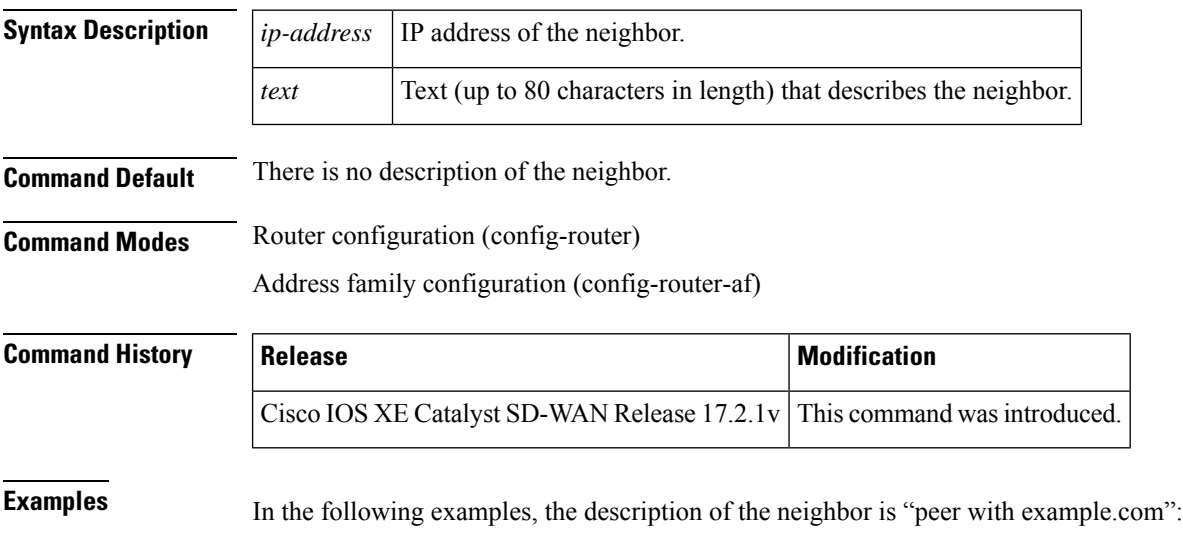

router bgp 109 neighbor 172.16.2.3 description peer with example.com

# <span id="page-16-0"></span>**neighbor ebgp-multihop**

To accept and attempt BGP connections to external peers residing on networks that are not directly connected, use the **neighbor ebgp-multihop** command in router configuration mode. To return to the default, use the **no** form of this command.

**neighbor** { *ip-address* | *ipv6-address* } **ebgp-multihop** [*ttl*] **no neighbor** { *ip-address* | *ipv6-address* } **ebgp-multihop**

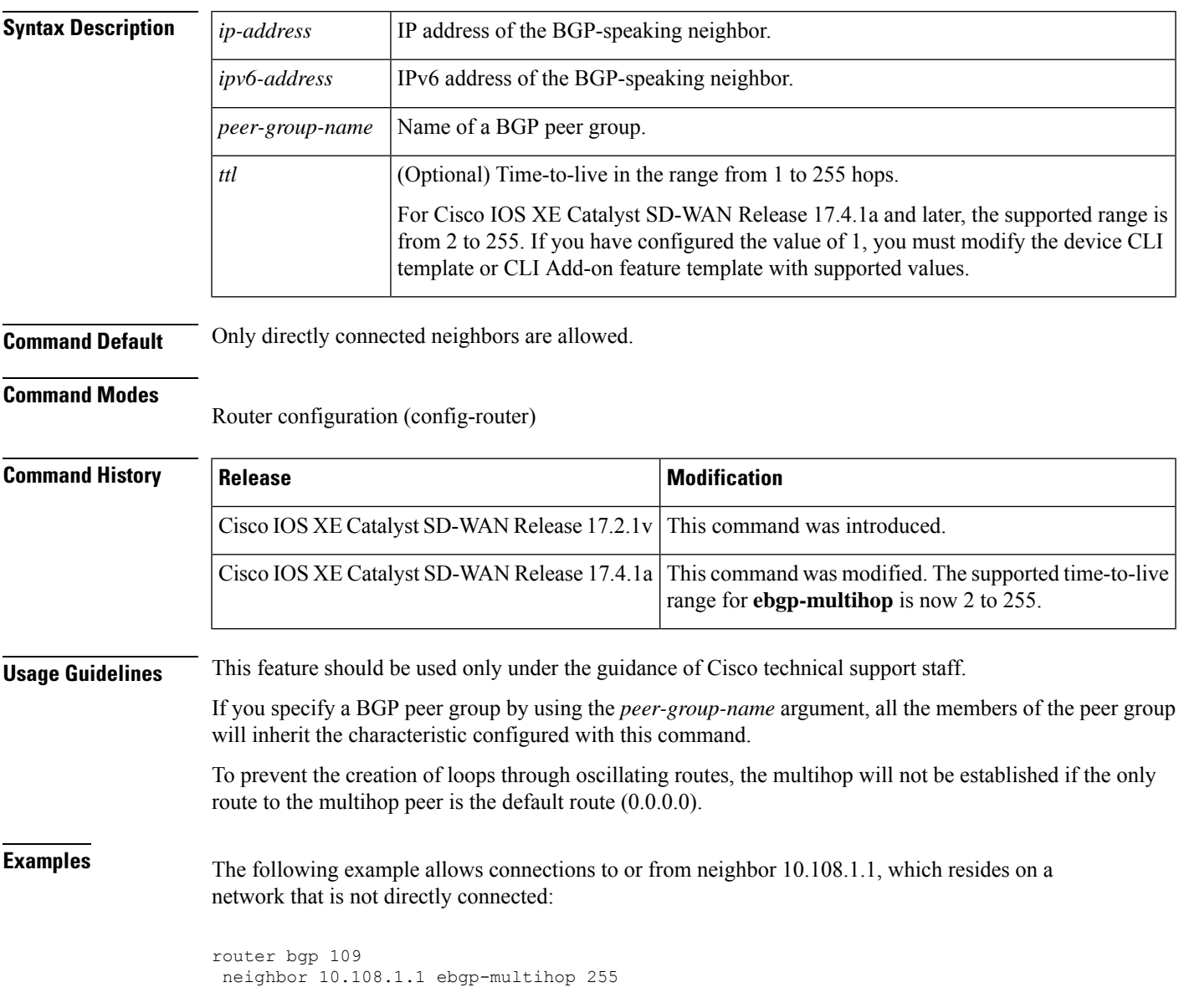

### <span id="page-17-0"></span>**neighbor ha-mode graceful-restart**

To enable or disable the Border Gateway Protocol (BGP) graceful restart capability for a BGP neighbor or peer group, use the **neighbor ha-mode graceful-restart** command in router configuration mode. To remove from the configuration the BGP graceful restart capability for a neighbor, use the **no** form of this command.

**neighbor** *ip-address* **ha-mode graceful-restart** [**disable**] **no neighbor** *ip-address* **ha-mode graceful-restart** [**disable**]

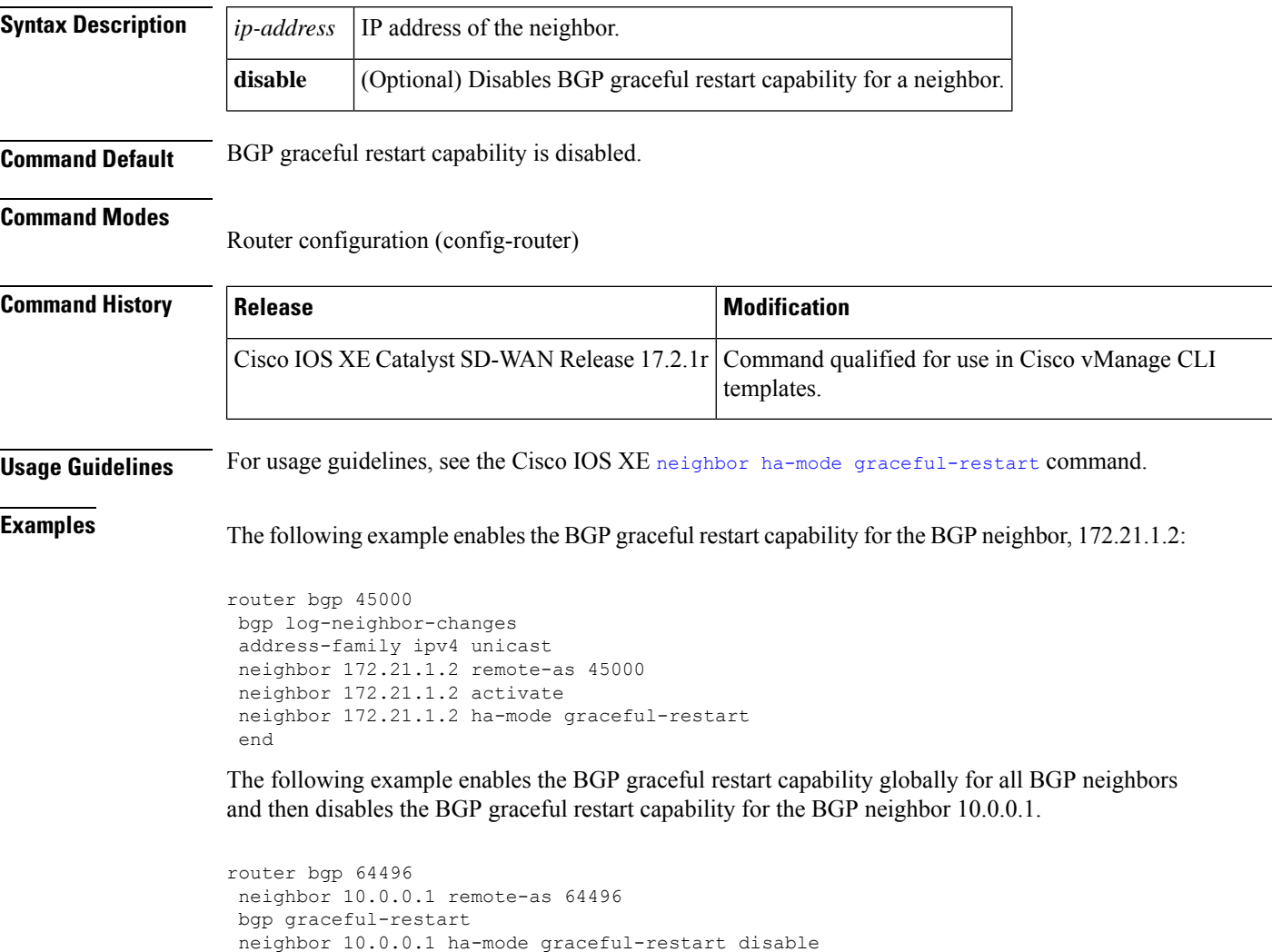

# <span id="page-17-1"></span>**neighbor maximum-prefix (BGP)**

To control how many prefixes can be received from a neighbor, use the**neighbor maximum-prefix** command in router configuration mode. To disable this function, use the **no** form of this command.

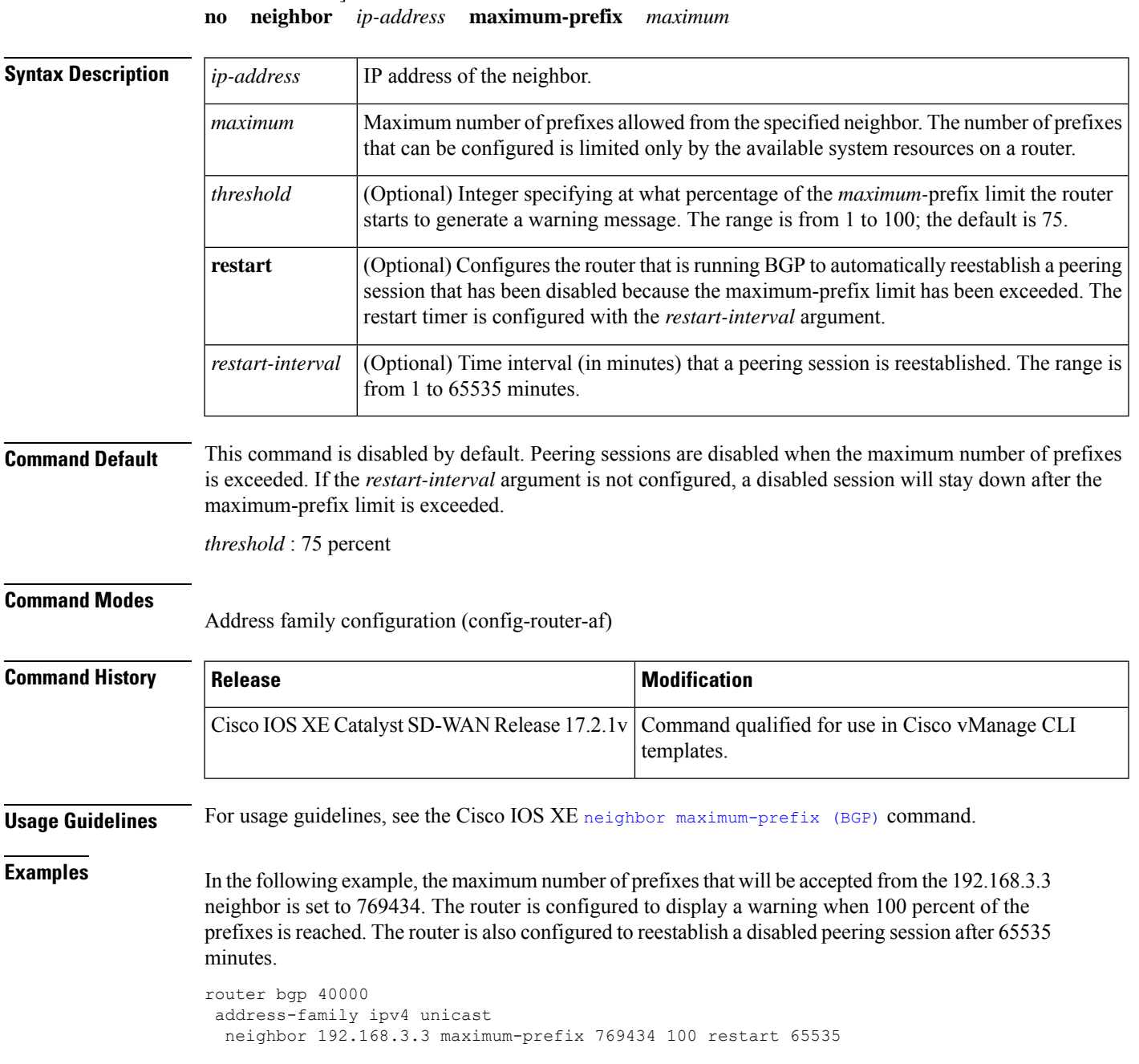

#### **neighbor** { *ip-address peer-group-name* } **maximum-prefix** *maximum* [*threshold*] [ **restart** *restart-interval* ]

## <span id="page-18-0"></span>**neighbor next-hop-self**

To configure a router as the next hop for a BGP-speaking neighbor or peer group, use the **neighbor next-hop-self** command in router configuration mode. To disable this feature, use the **no** form of this command.

**neighbor** *ip-address* **next-hop-self**

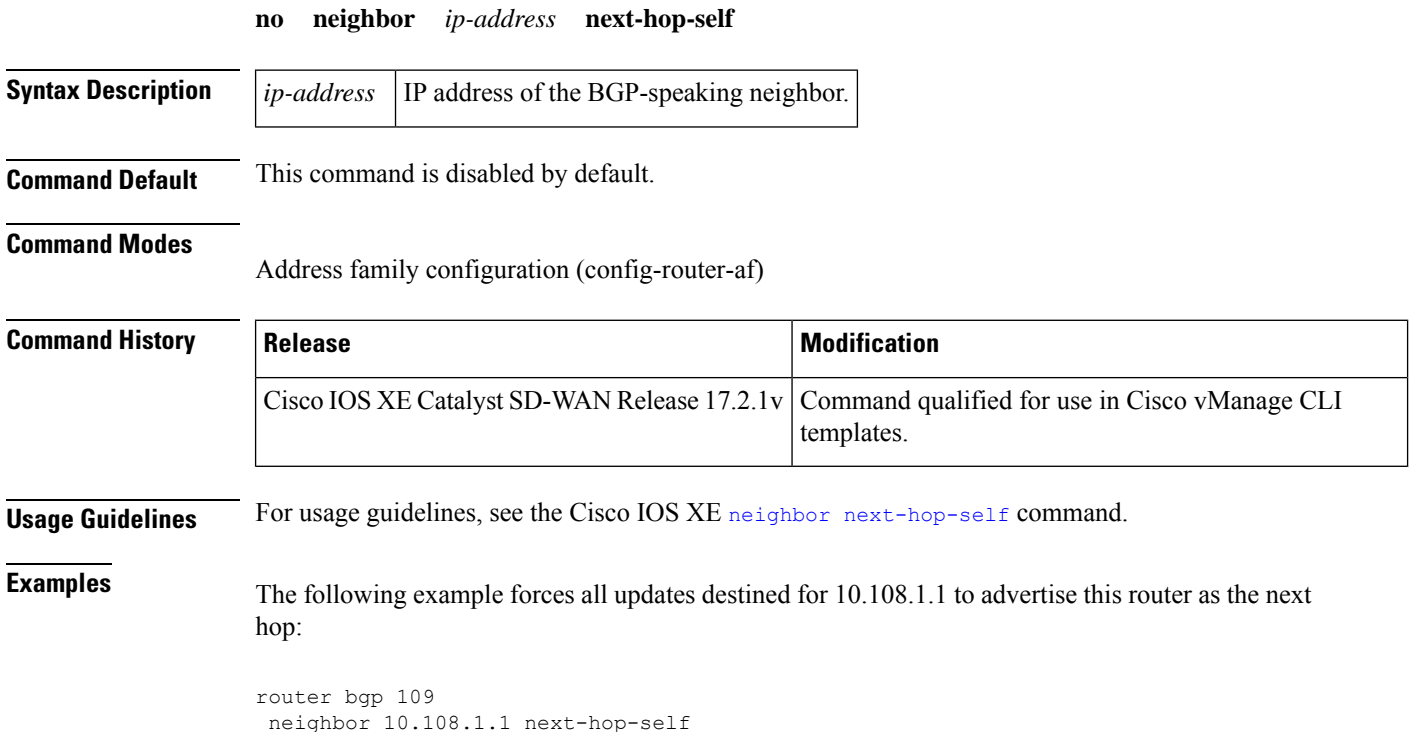

# <span id="page-19-0"></span>**neighbor password**

To enable message digest5 (MD5) authentication on a TCP connection between two BGP peers, use the **neighbor password** command in router configuration mode. To disable this function, use the **no** form of this command.

**neighbor** *ip-address* **password** [*type*] *string* **no neighbor** *ip-address* **password**

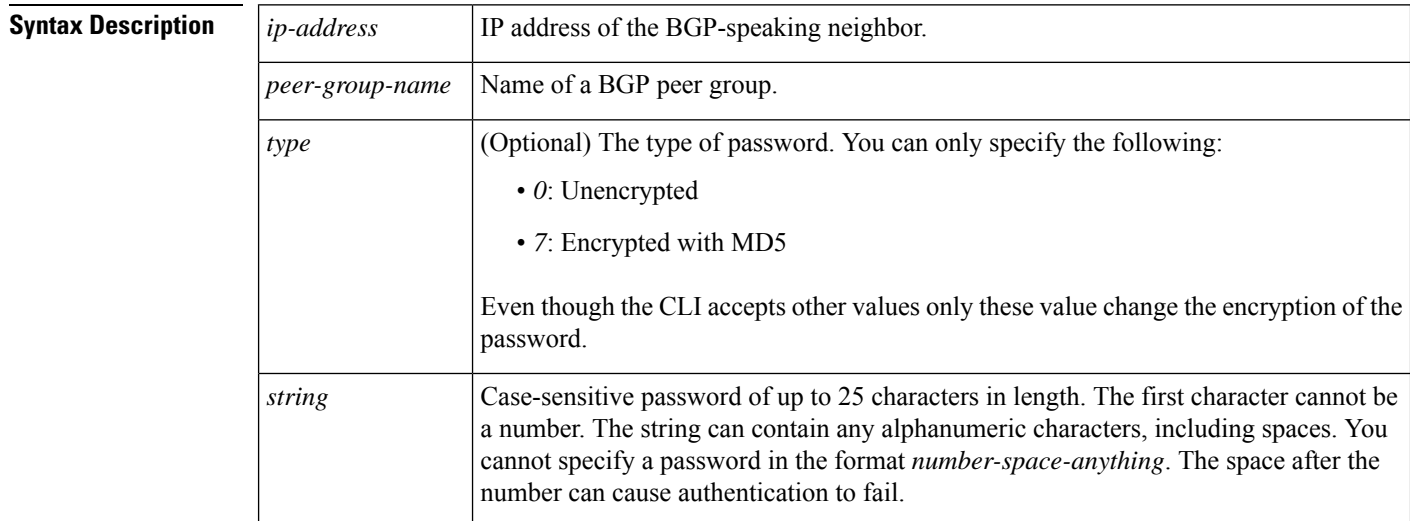

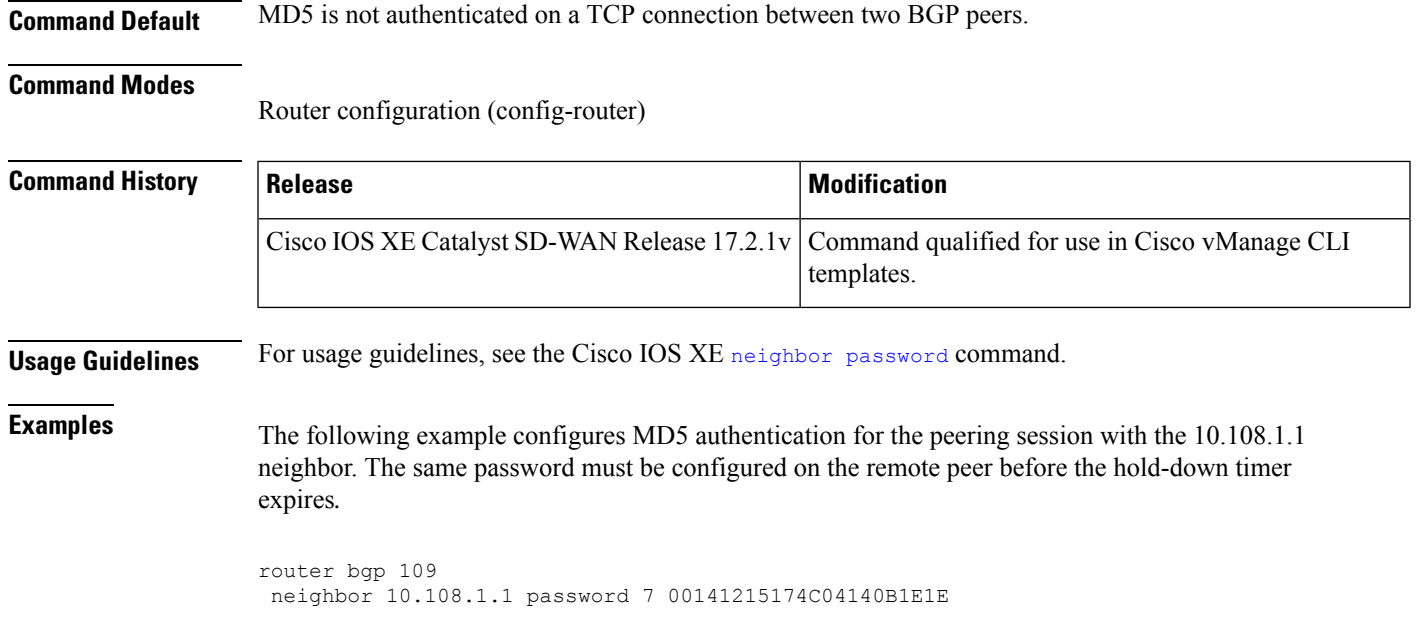

# <span id="page-20-0"></span>**neighbor remote-as**

To add an entry to the BGP or multiprotocol BGP neighbor table, use the **neighbor remote-as** command in router configuration mode. To remove an entry from the table, use the **no** form of this command.

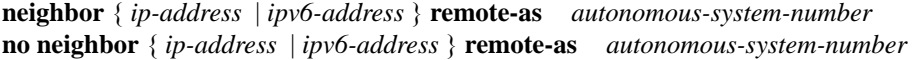

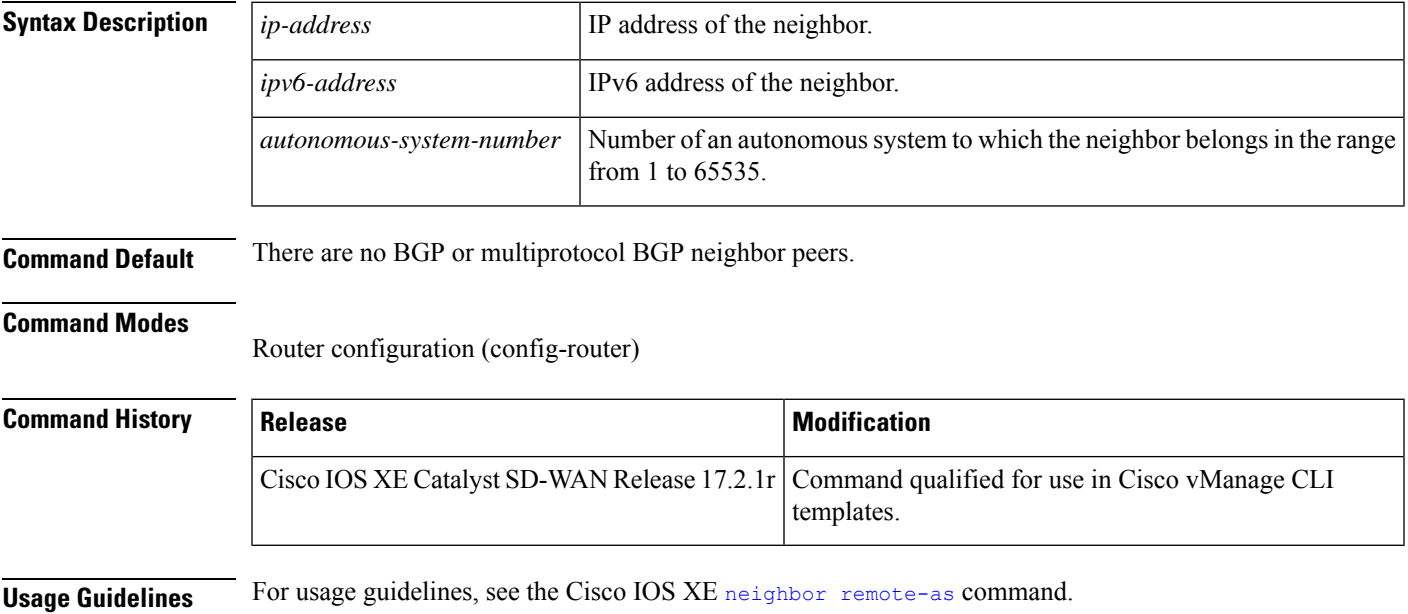

**Examples** The following example specifies that a router at the address 10.0.0.1 is an internal BGP (iBGP) neighbor in autonomous system number 64496:

```
router bgp 64496
neighbor 10.0.0.1 remote-as 64496
bgp graceful-restart
neighbor 10.0.0.1 ha-mode graceful-restart disable
```
### <span id="page-21-0"></span>**neighbor route-map**

To apply a route map to incoming or outgoing routes, use the **neighbor route-map** command in address family or router configuration mode. To remove a route map, use the **no** form of this command.

```
neighbor { ip-address | ipv6-address [{ % }] } route-map map-name { in | out }
no neighbor { ip-address | ipv6-address [{ % }] } route-map map-name { in | out }
```
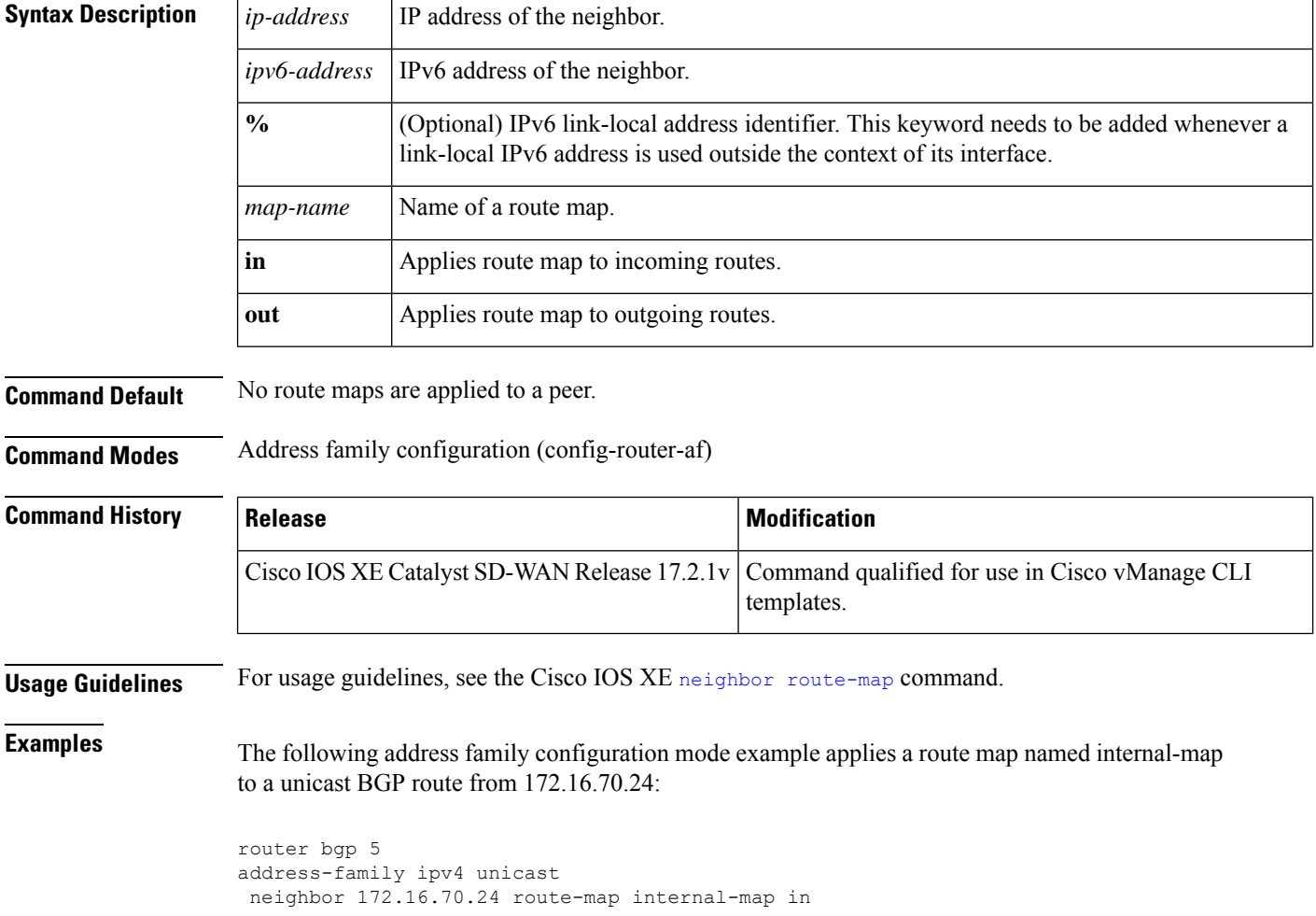

П

### <span id="page-22-0"></span>**neighbor send-community**

To specify that a communities attribute should be sent to a BGPneighbor, use the**neighbor send-community** command in address family or router configuration mode. To remove the entry, use the **no** form of this command.

**neighbor** { *ip-address ipv6-address* } **send-community both no neighbor** *ip-address ipv6-address* **send-community**

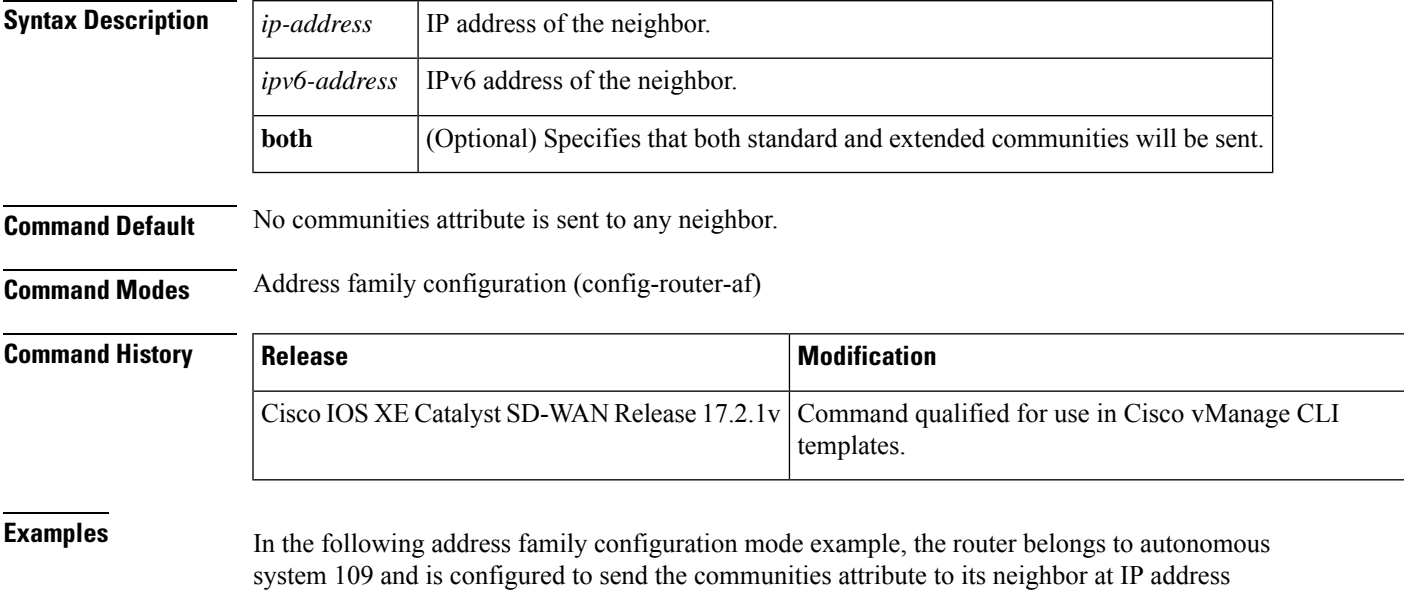

```
router bgp 109
address-family ipv4 unicast
 neighbor 172.16.70.23 send-community both
```
### <span id="page-22-1"></span>**neighbor shutdown**

172.16.70.23:

To disable a neighbor or peer group or to gracefully shut down a link for maintenance, use the **neighbor shutdown** command in router configuration mode or address family configuration mode. To reenable the neighbor or peer group, use the **no** form of this command.

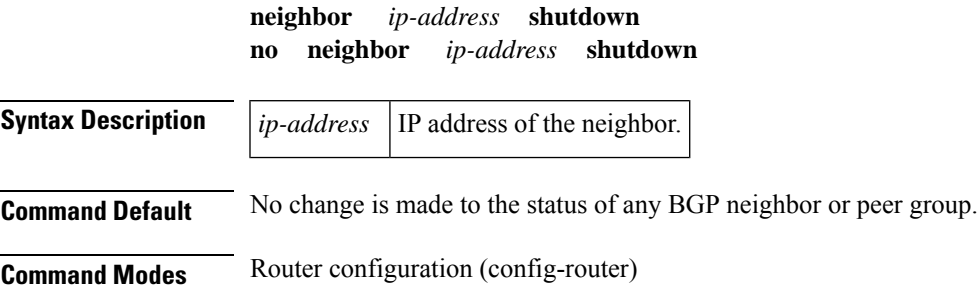

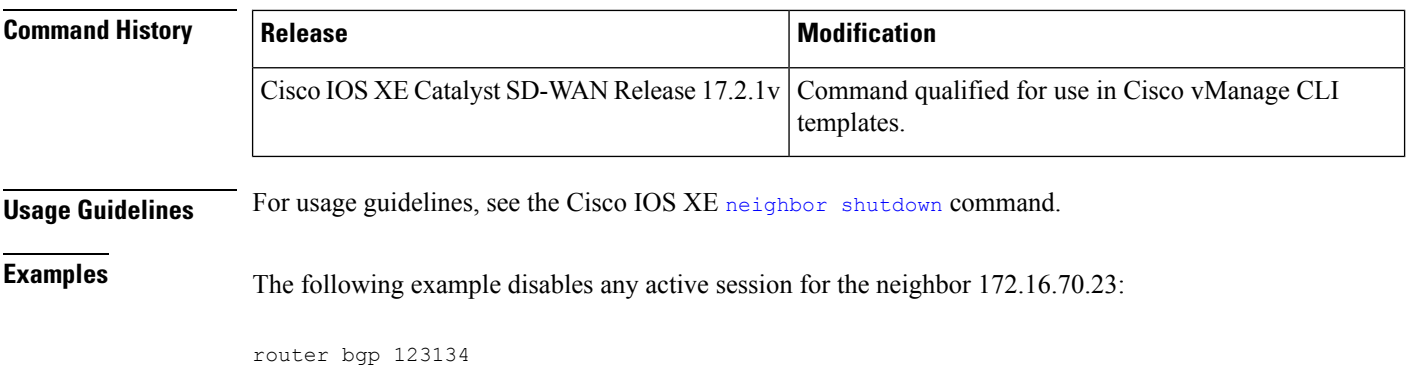

neighbor 172.16.70.23 shutdown

# <span id="page-23-0"></span>**neighbor timers**

To set the timers for a specific BGP peer or peer group, use the **neighbor timers** command in address family or router configuration mode. To clear the timers for a specific BGP peer or peer group, use the **no** form of this command.

**neighbor** *ip-address* **timers** *keepalive holdtime* **no neighbor** *ip-address* **timers**

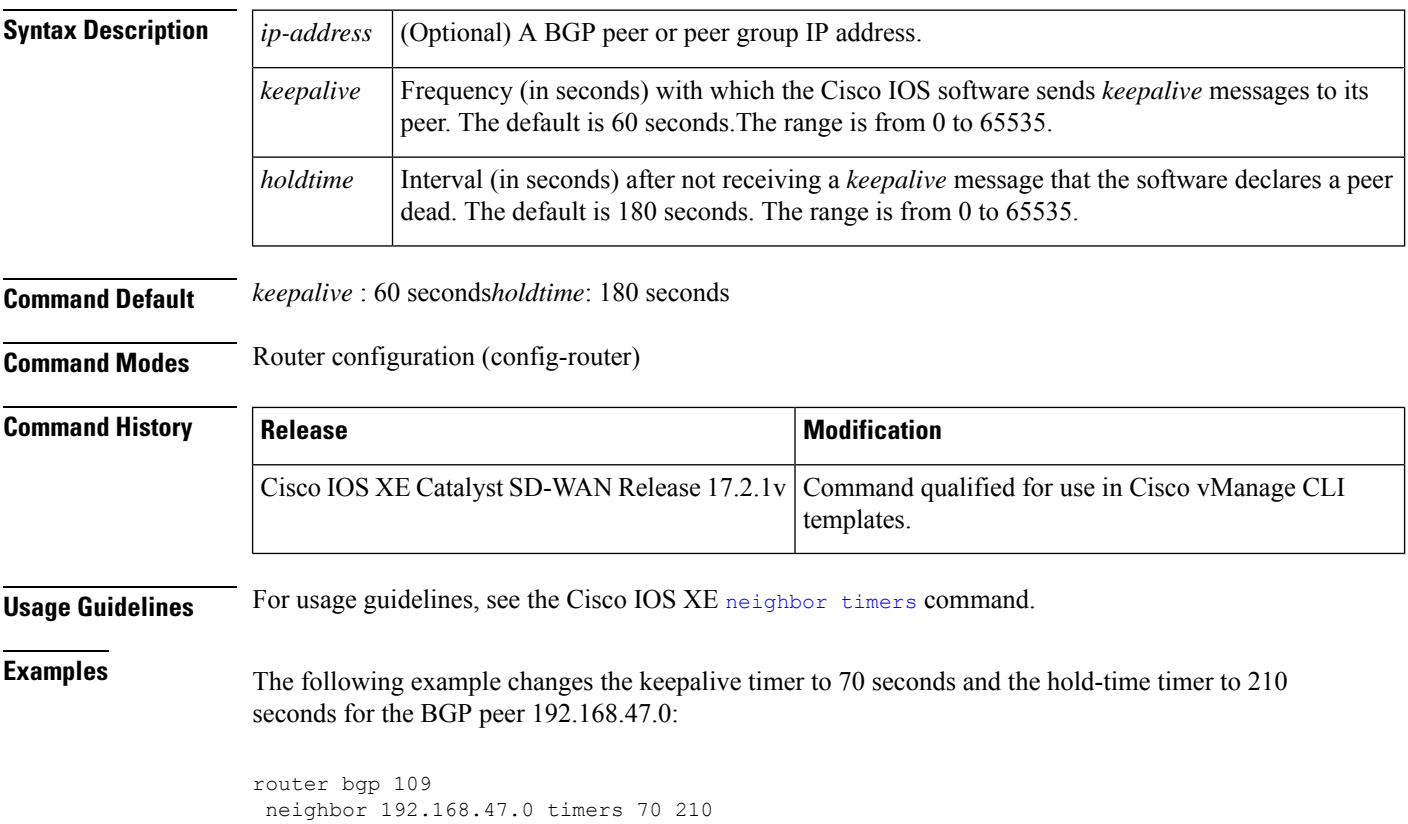

### <span id="page-24-0"></span>**network (BGP and multiprotocol BGP)**

To specify the networks to be advertised by the Border Gateway Protocol (BGP) and multiprotocol BGP routing processes, use the **network** command in address family or router configuration mode. To remove an entry from the routing table, use the **no** form of this command.

**network** { *network-number* [ **mask** *network-mask* ] } **no network** { *network-number* [ **mask** *network-mask* ] }

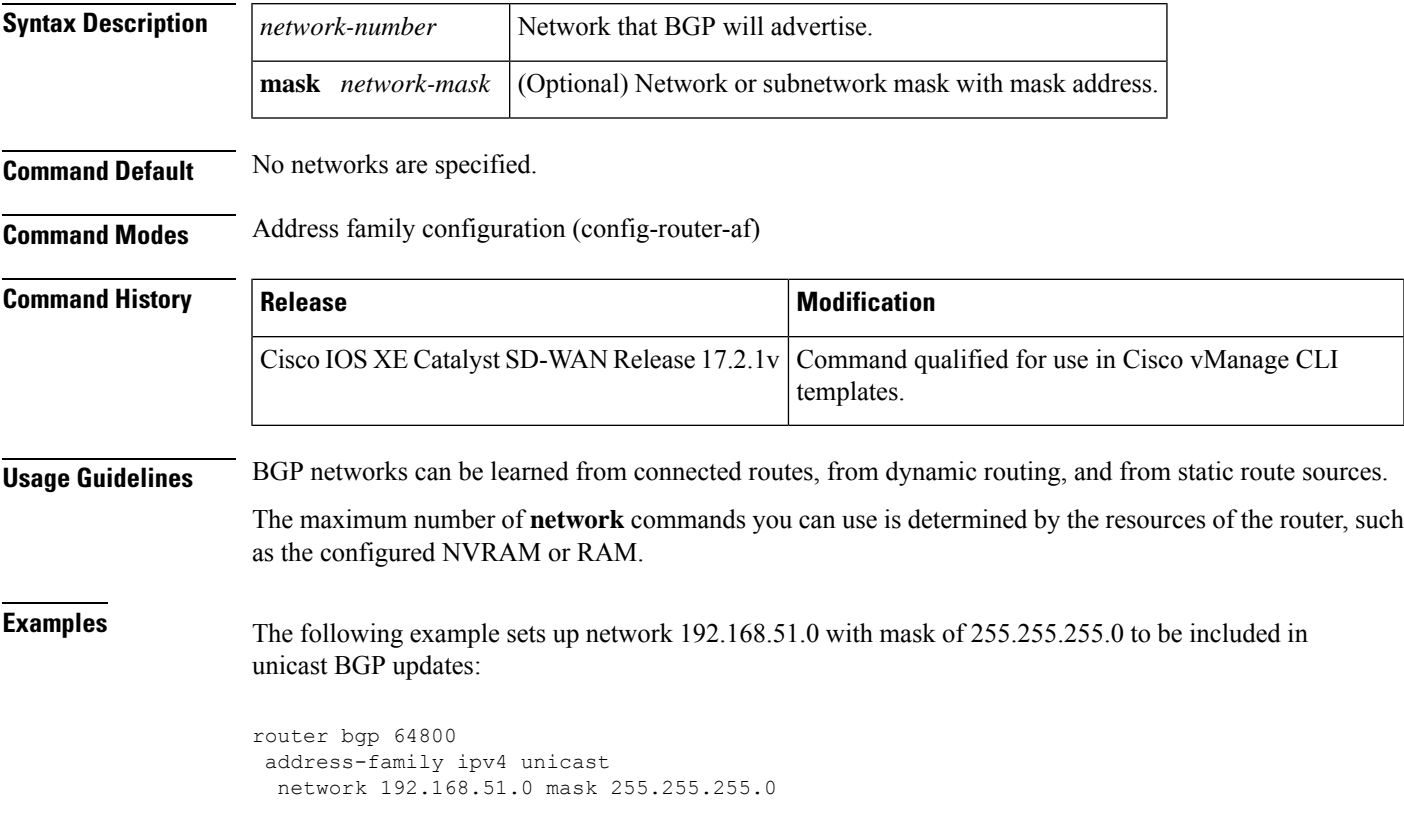

## <span id="page-24-1"></span>**police (percent)**

To configure traffic policing on the basis of a percentage of bandwidth available on an interface, use the**police** command in policy-map class configuration mode. To remove traffic policing from the configuration, use the **no** form of this command.

**police rate percent** *percentage* **no police rate percent** *percentage*

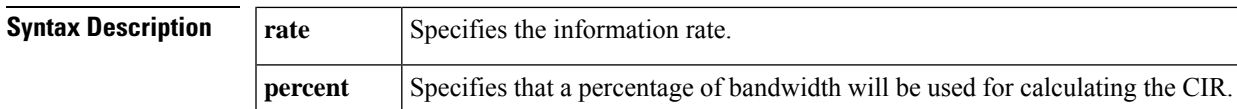

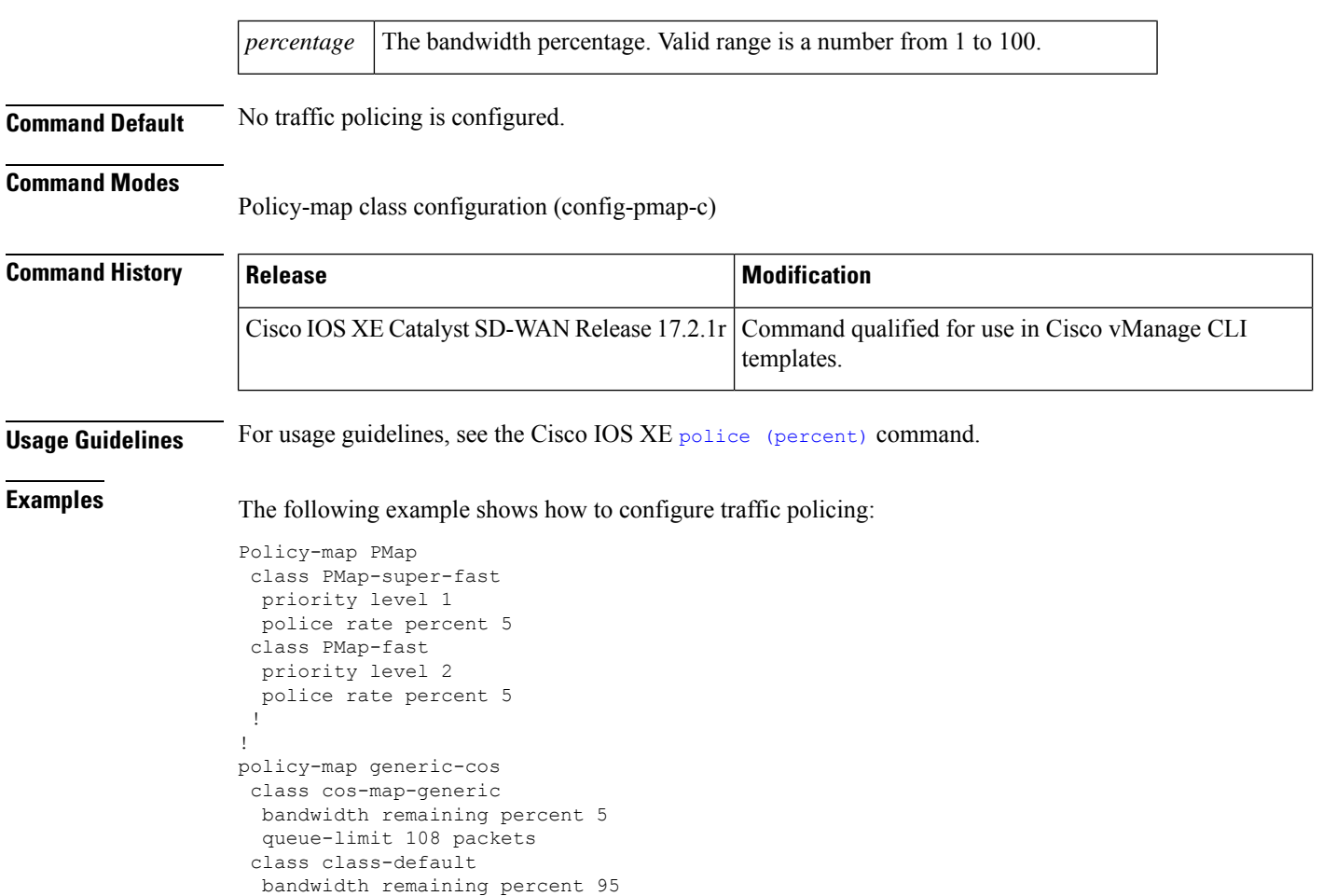

## <span id="page-25-0"></span>**policy-map**

To enter policy-map configuration mode and create or modify a policy map that can be attached to one or more interfaces to specify a service policy, use the **policy-map**command in global configuration mode. To delete a policy map, use the **no** form of this command.

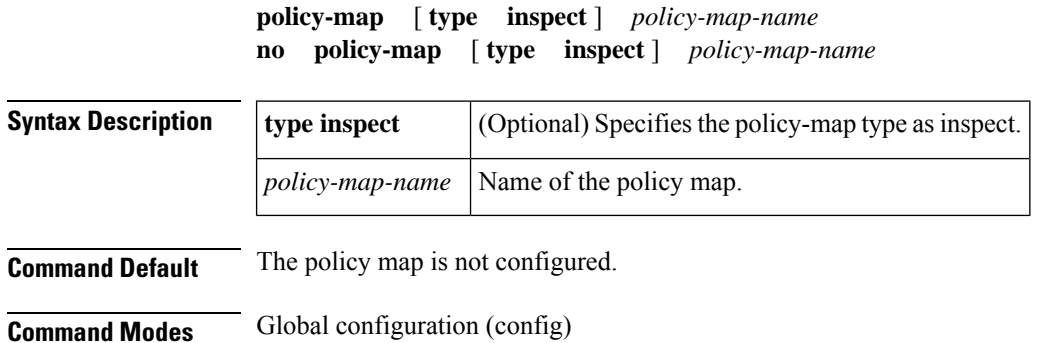

queue-limit 2028 packets

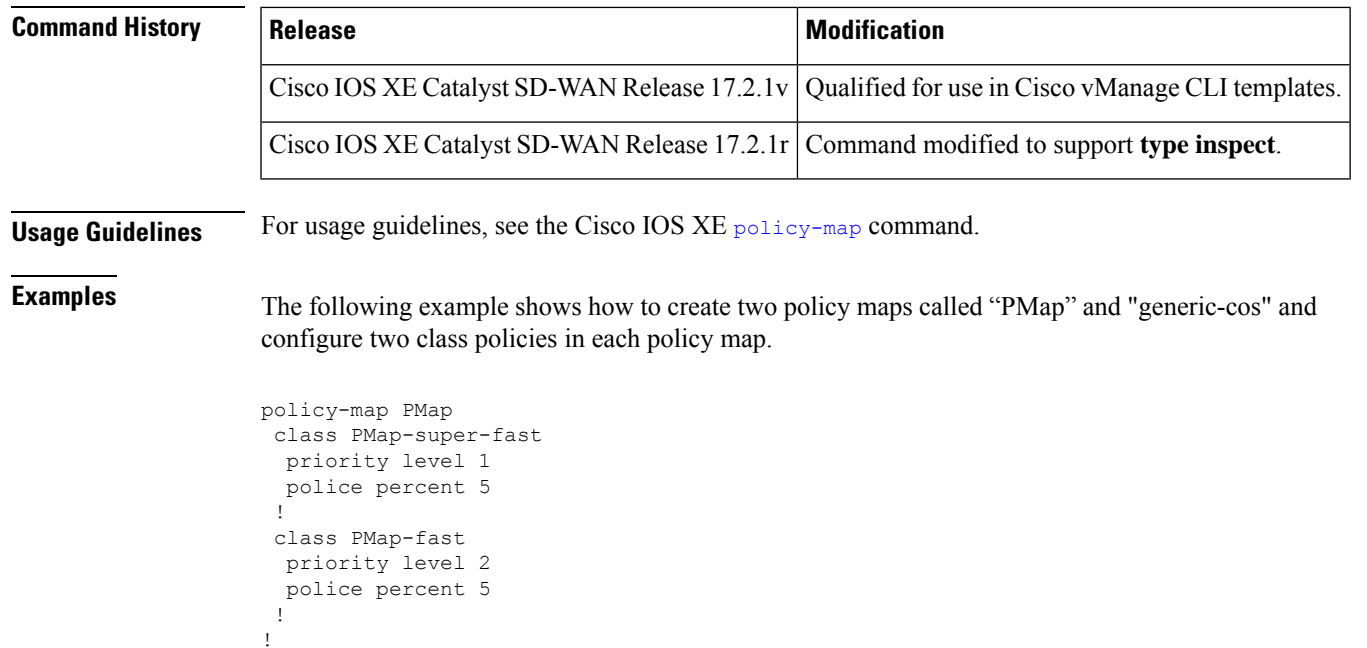

# <span id="page-26-0"></span>**priority level**

To configure multiple priority queues, use the **priority level** command in policy-map class configuration mode. To remove a previously specified priority level for a class, use the **no** form of this command.

**priority level** *level* **no priority level** *level*

policy-map generic-cos class cos-map-generic

class class-default

!

! !

bandwidth remaining percent 5 queue-limit 108 packets

bandwidth remaining percent 95 queue-limit 2028 packets

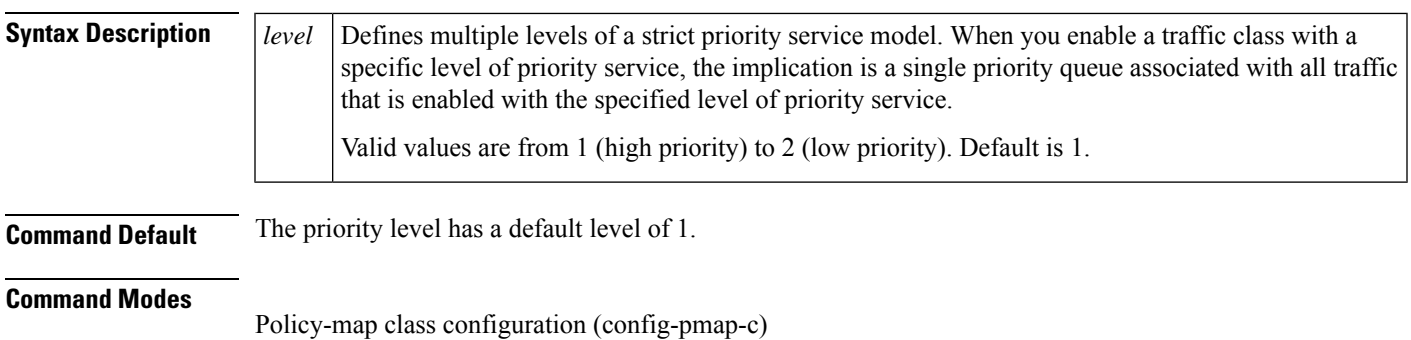

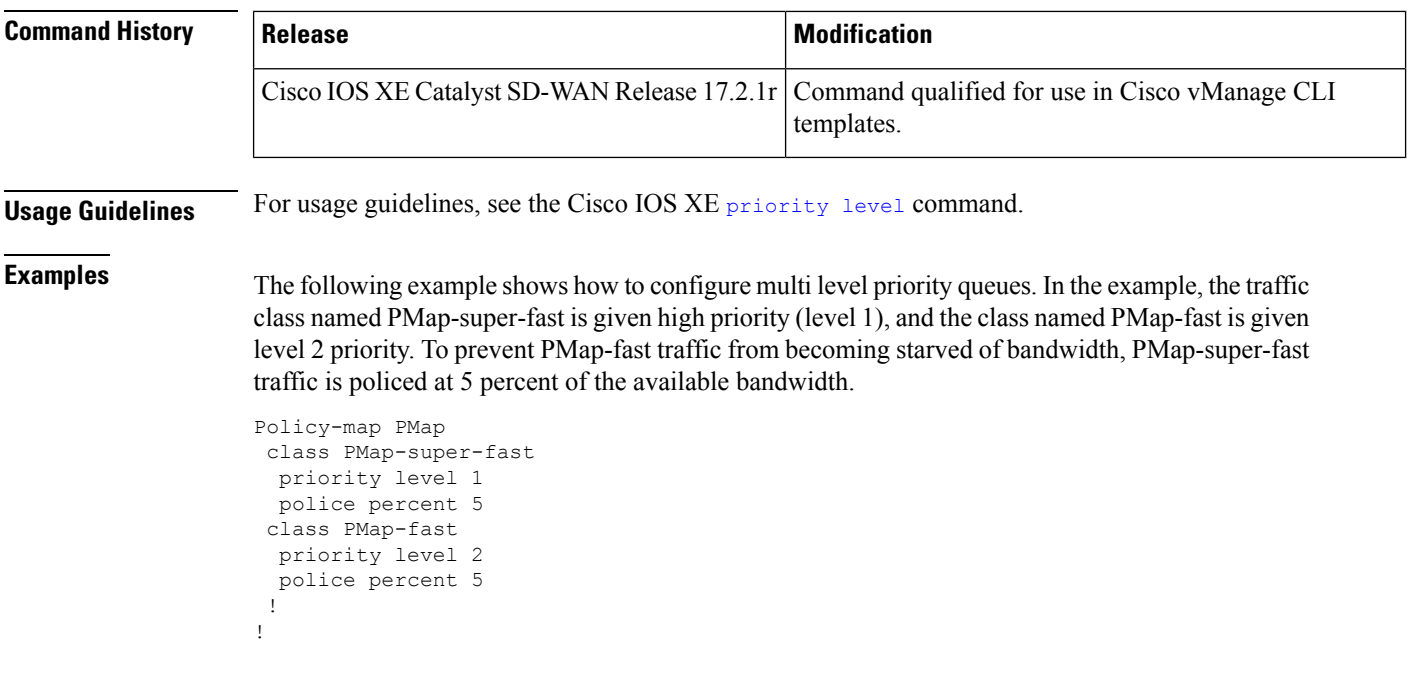

# <span id="page-27-0"></span>**redistribute (IP)**

To redistribute routes from one routing domain into another routing domain, use the **redistribute** command in the appropriate configuration mode. To disable all or some part of the redistribution (depending on the protocol), use the **no** form of this command.

**redistribute** { **omp** | **static** | **connected** | **nat-route** }

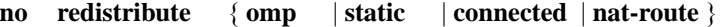

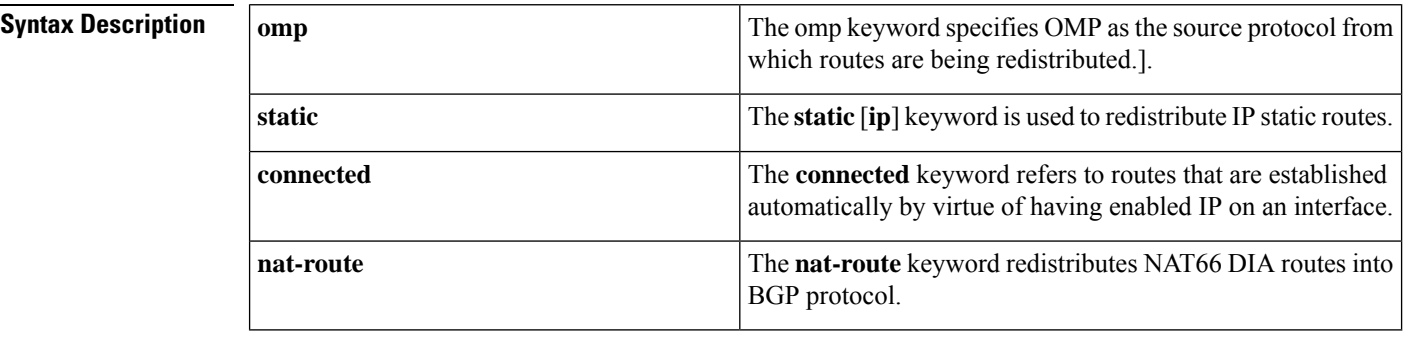

**Command Default** Route redistribution is disabled.

**Command Modes** Address family configuration (config-af)

 $\mathbf{l}$ 

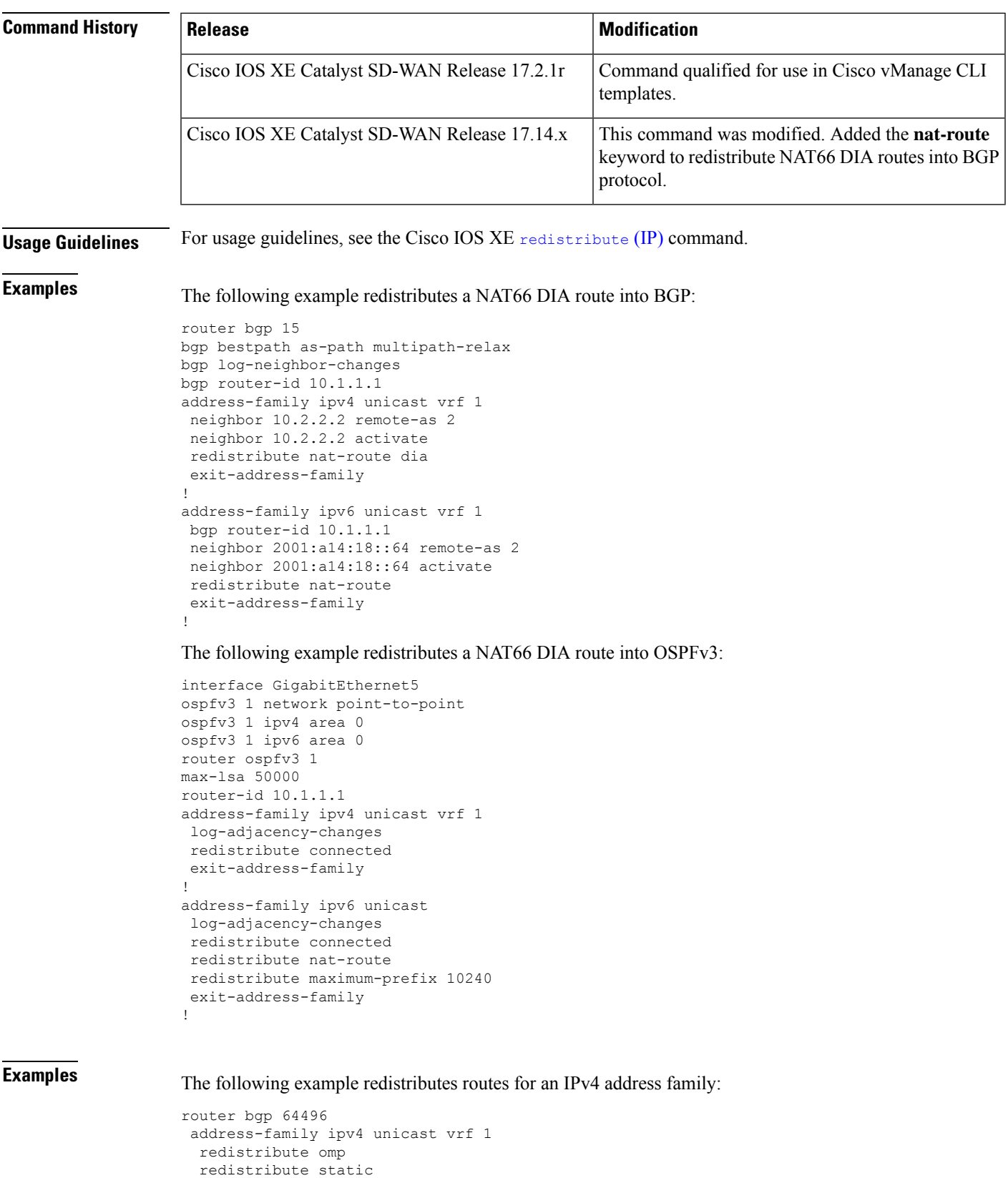

```
redistribute connected
exit-address-family
```
The following example redistributes routes for an IPv6 address family:

```
Device(config)# router eigrp 1
Device(config-router)# address-family ipv6 unicast vrf 1 autonomous-system 3
Device(config-router-af)# topology base
Device(config-router-af-toplogy)# redistribute static route-map route-map1
```
## <span id="page-29-0"></span>**redistribute omp (bgp)**

To enable redistributing omp routes into BGP, use the **redistribute omp** command in BGP Address-family IP configuration mode. To disable redistributing omp routes into BGP, use the **no** form of this command.

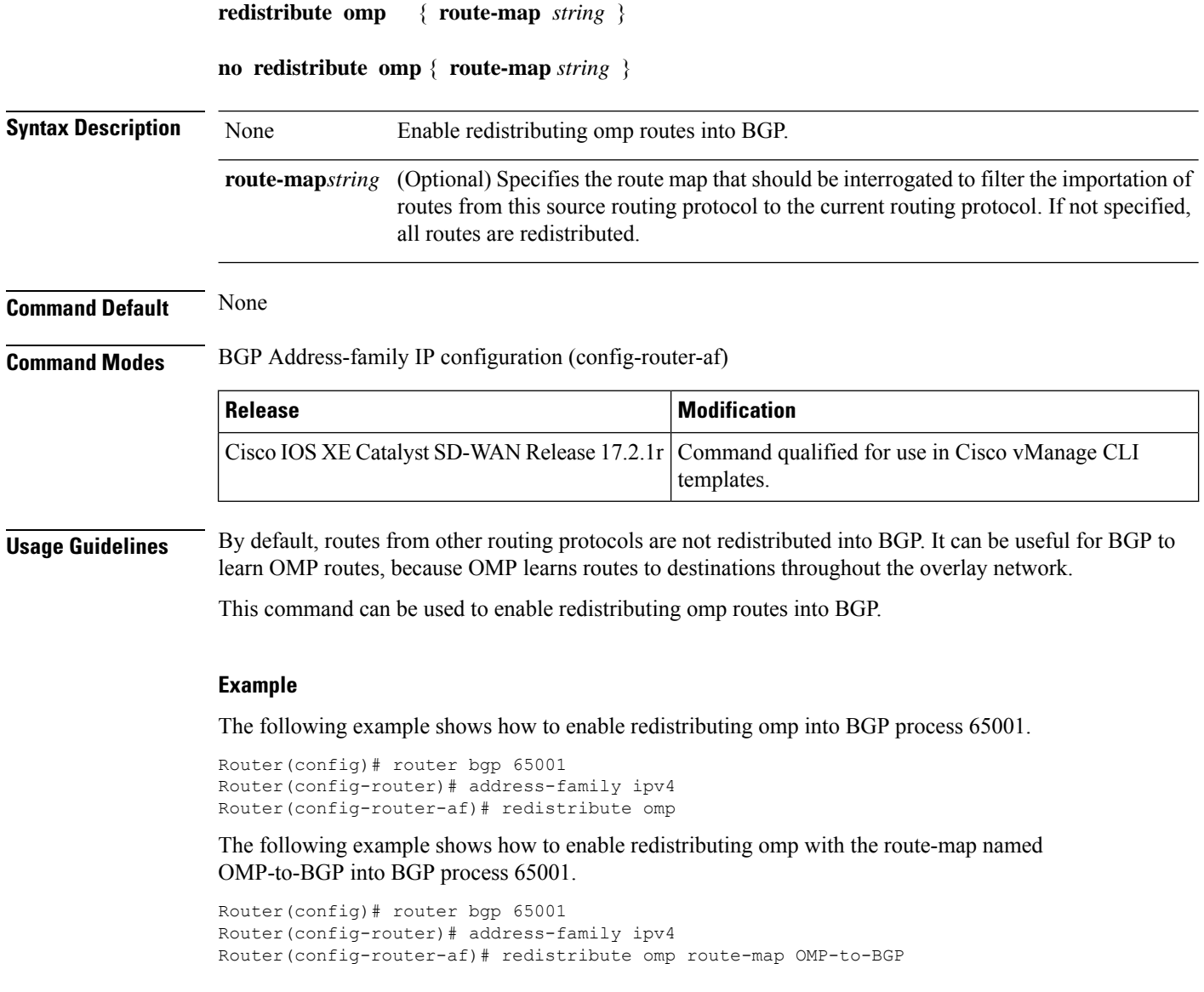

П

### <span id="page-30-0"></span>**router bgp**

To configure the Border Gateway Protocol (BGP) routing process, use the **router bgp** command in global configuration mode. To remove a BGP routing process, use the **no** form of this command.

**router bgp** *autonomous-system-number* **no router bgp** *autonomous-system-number*

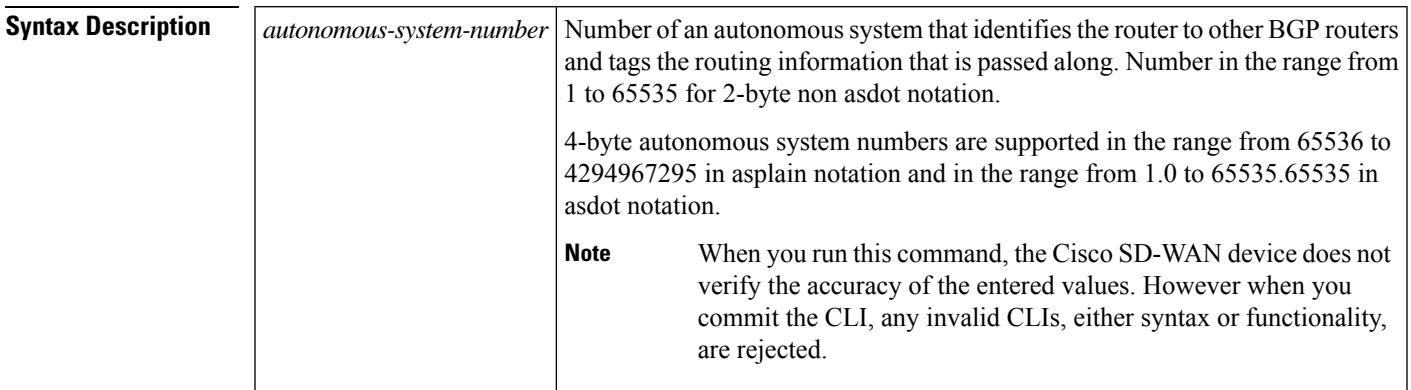

**Command Default** No BGP routing process is enabled by default.

### **Command Modes**

Global configuration (config)

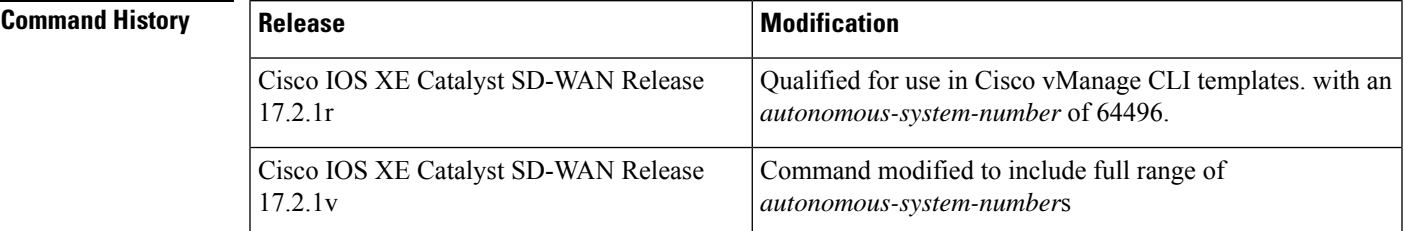

**Usage Guidelines** For further usage guidelines on this command, see the Cisco IOS XE [router](https://www.cisco.com/c/en/us/td/docs/ios-xml/ios/iproute_bgp/command/irg-cr-book/bgp-n1.html#wp2779013235) bgp command.

**Examples** Examples:

```
router bgp 64496
neighbor 10.0.0.1 remote-as 64496
bgp graceful-restart
neighbor 10.0.0.1 ha-mode graceful-restart disable
router bgp 64496
address-family ipv4 unicast vrf 1
```

```
redistribute omp
redistribute static
redistribute connected
```
# <span id="page-31-0"></span>**timers bgp**

To adjust BGP network timers, use the **timers bgp** command in router configuration mode. To reset the BGP timing defaults, use the **no** form of this command.

**timers bgp** *keepalive holdtime* [*min-holdtime*] **no timers bgp**

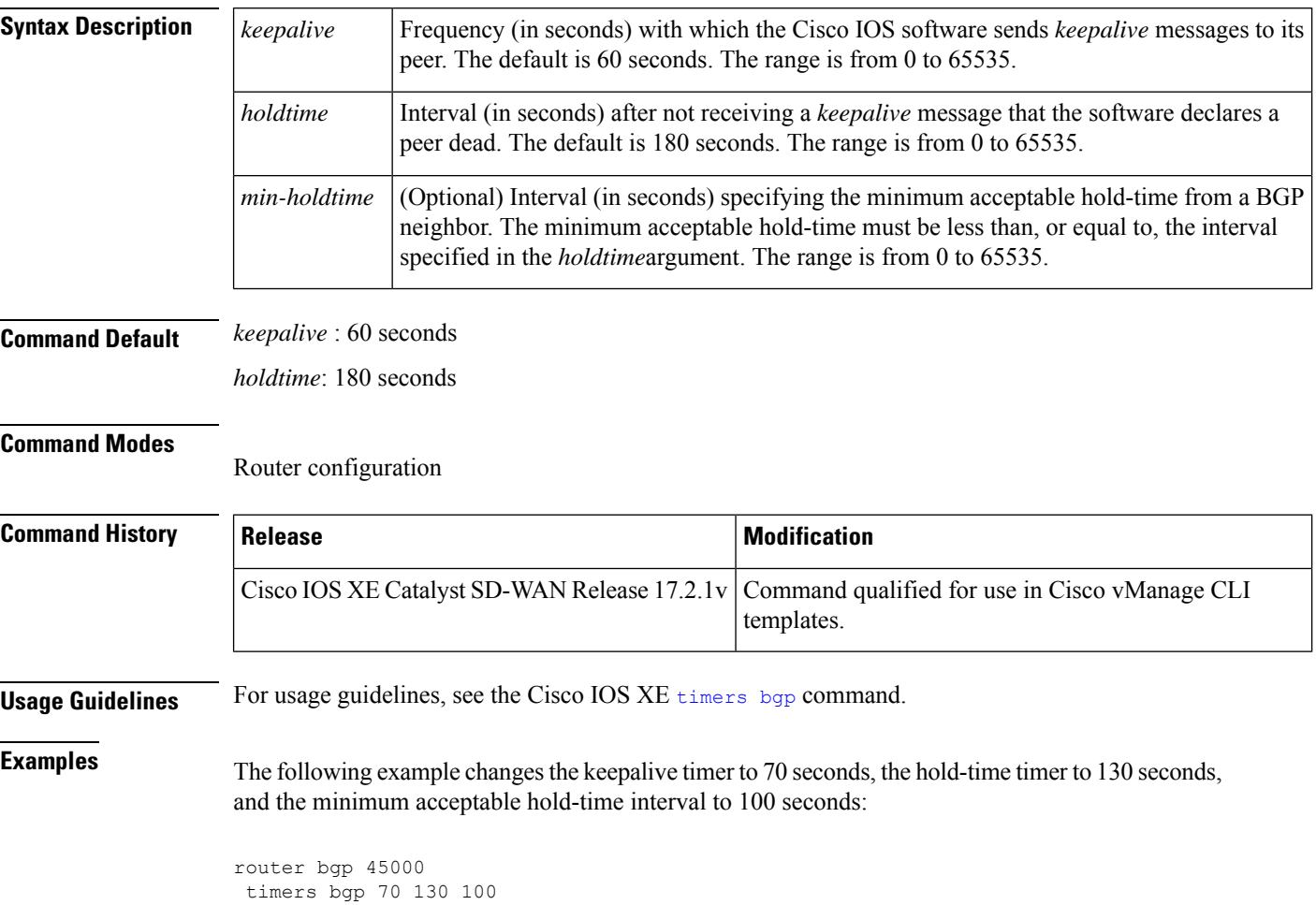